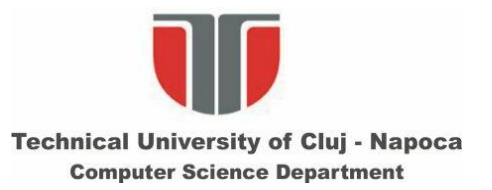

# **Interactiune om-calculator**

#### **Curs 3**

#### **Aplicatii ale segmentarii bazate pe culoare: detectia mainii si recunoasterea gesturilor**

## **Posibilităţi de detecţie**:

- direcția mâinii, (directia indicata de mână)
- numărul de degete distincte extinse etc).

## **Sistem de achiziţie**:

- cameră web comercială (Low-Cost) care achiziţionează imagini RGB la rezoluţia de 320x240 pixeli.

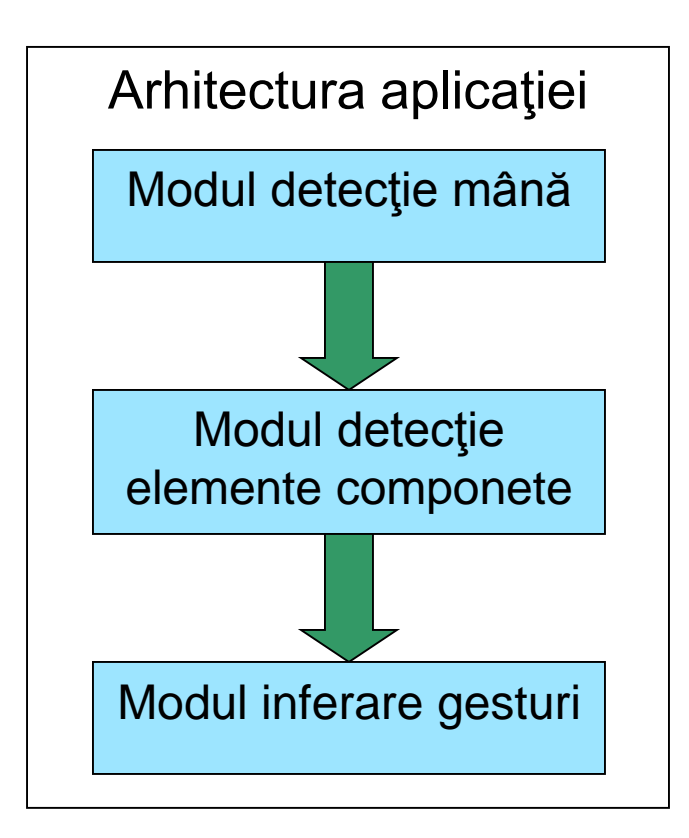

- 1. Se aplica o procedura de antrenare pentru determinarea distributiei componentelor H si S pt. mana  $\Rightarrow$  culori pt. "seedpoints"
- 2. Se aplică o segmentare bazată pe regiuni: algoritm region growing pe componentele H si S doar pt. seed-pints.
- 3. Pe imaginea rezultata se aplica un algoritm de etichetare, se calculeaza aria obiectelor etichetate si se elimina

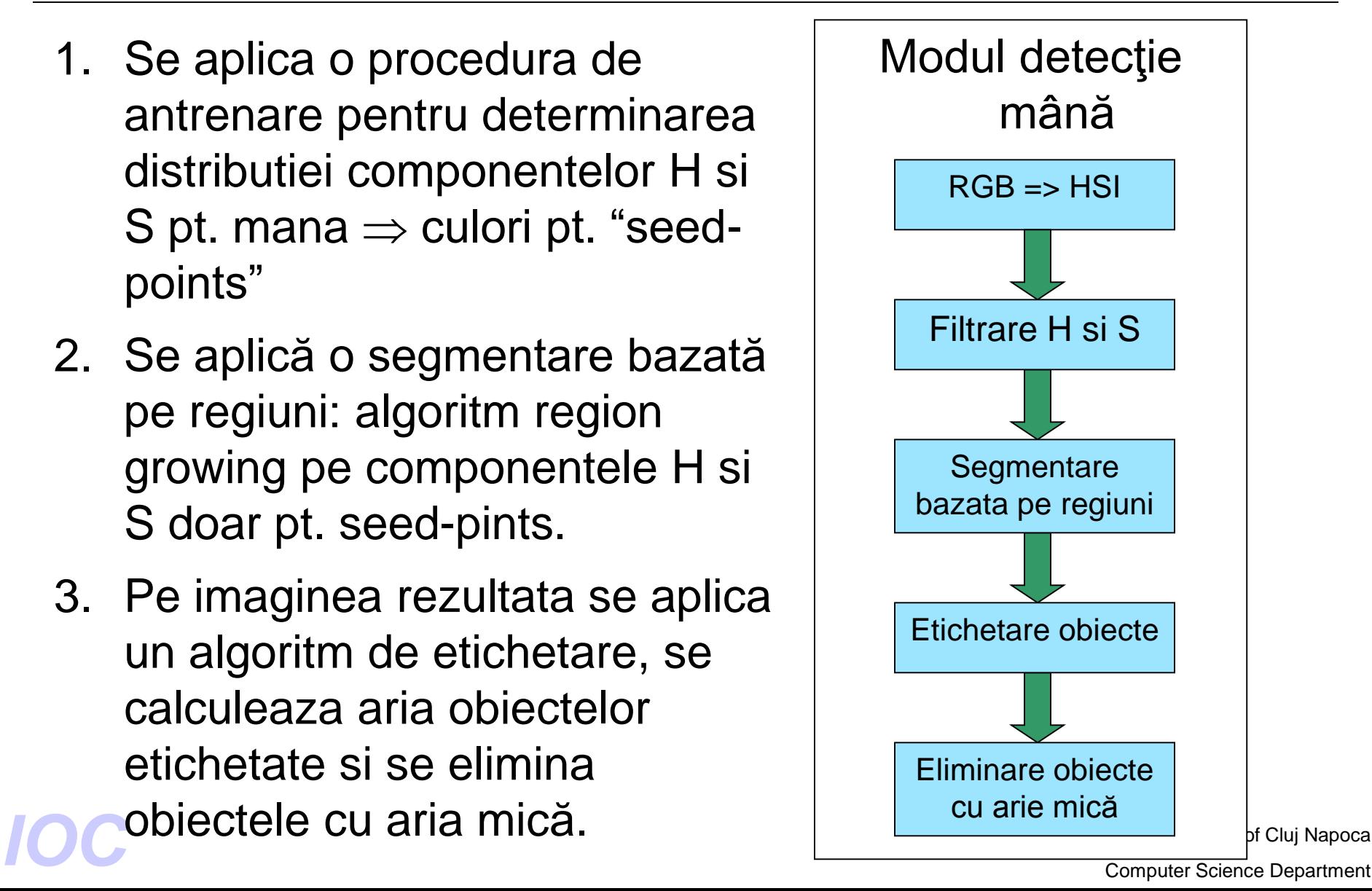

#### **Rezultate**

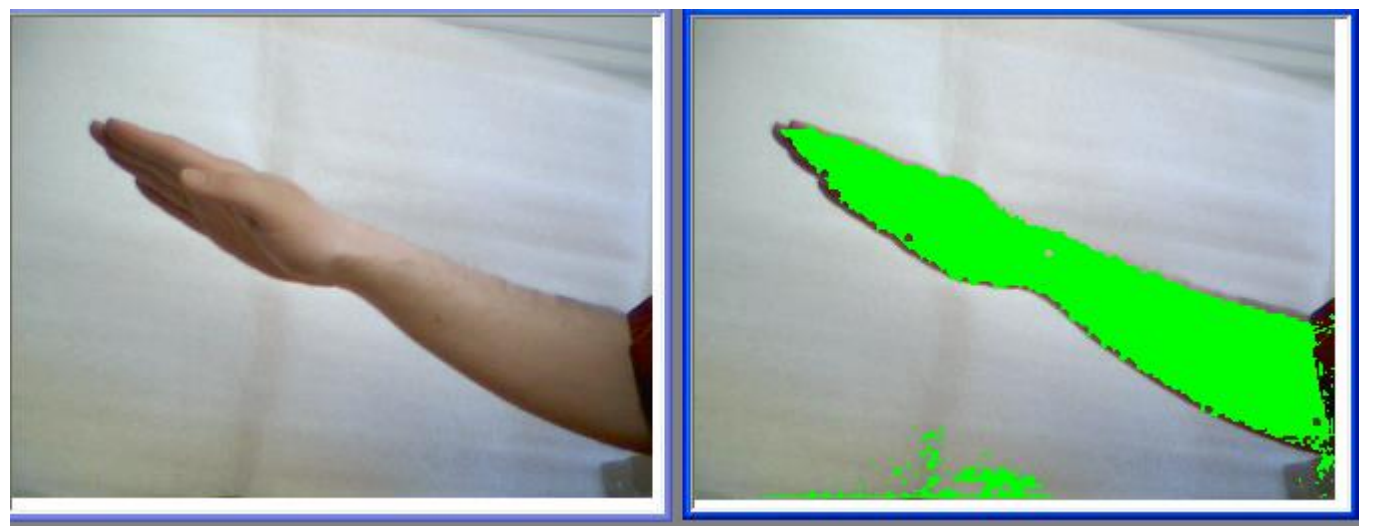

Pas 2

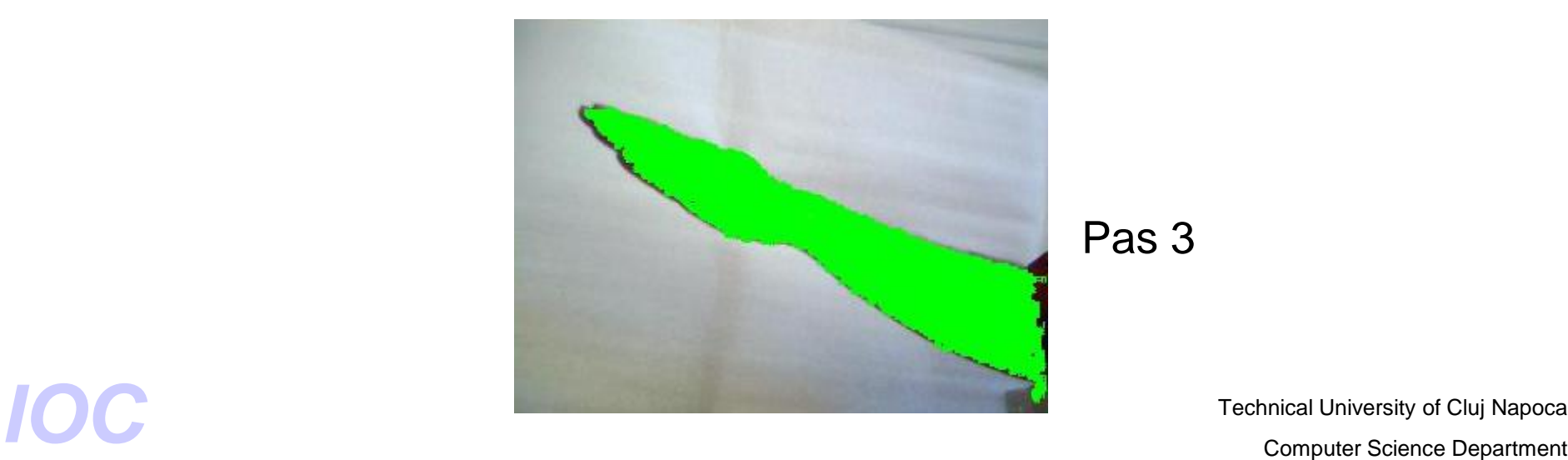

Pas 3

Technical University of Cluj Napoca

Detectie CM si axa se alungire Translaţia şi rotirea sistemelor de coordonate:  $(x,y) \Rightarrow$ 

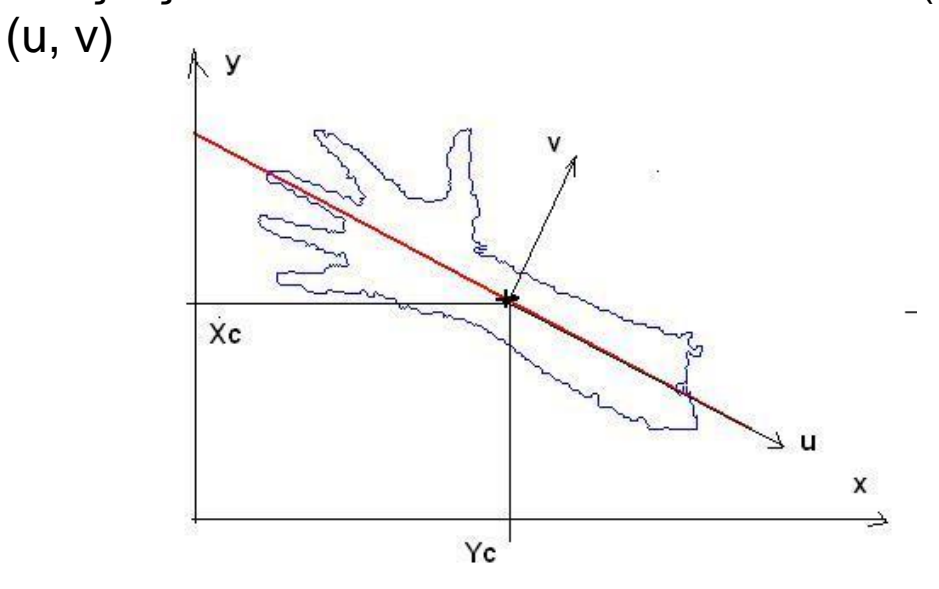

 $R = \begin{bmatrix} \cos \theta & -\sin \theta \\ \sin \theta & \cos \theta \end{bmatrix}$ ; unde  $\theta$  reprezintă unghiul de la axa de alungire.

 $T = \begin{bmatrix} -ci \\ -ri \end{bmatrix}$ ; unde ci și ri sunt coordonatele centrului de masă.

 $\begin{bmatrix} u \\ v \end{bmatrix} = R(T + \begin{bmatrix} x \\ y \end{bmatrix})$ ; unde u și v reprezintă noile valori ale coordonatelor. Computer Science Department

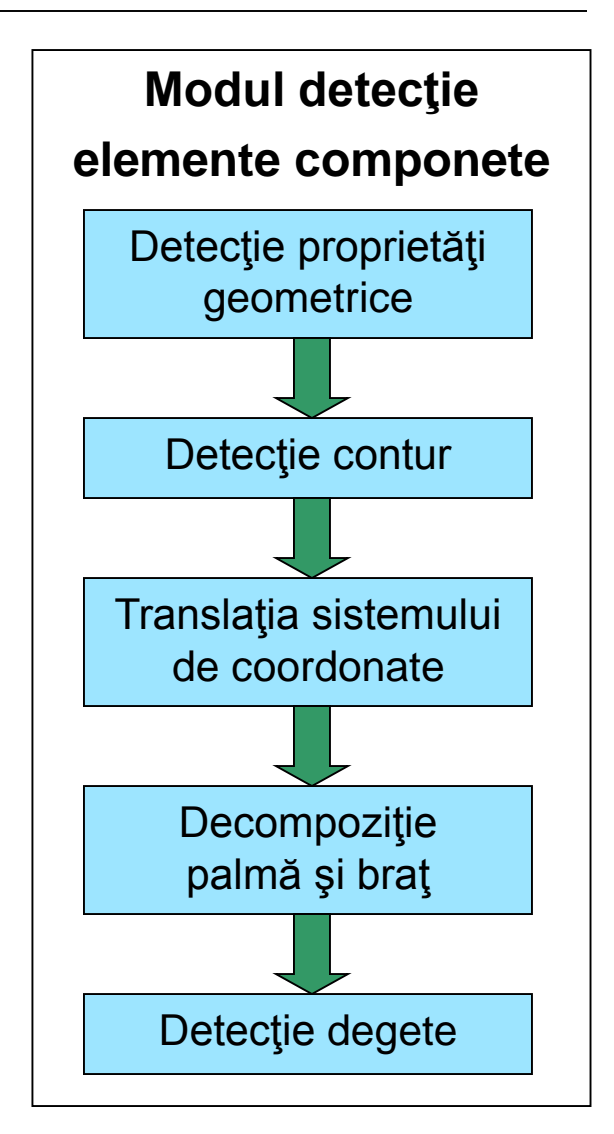

Technical University of Cluj Napoca

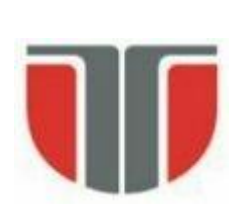

## **Separare palmă / antebraţ**

- Determinarea antebratului (delimitat de segmente de contur cvasiliniare)
- Găsirea limitei de separare dintre palmă şi antebraţ
- Separare palmă

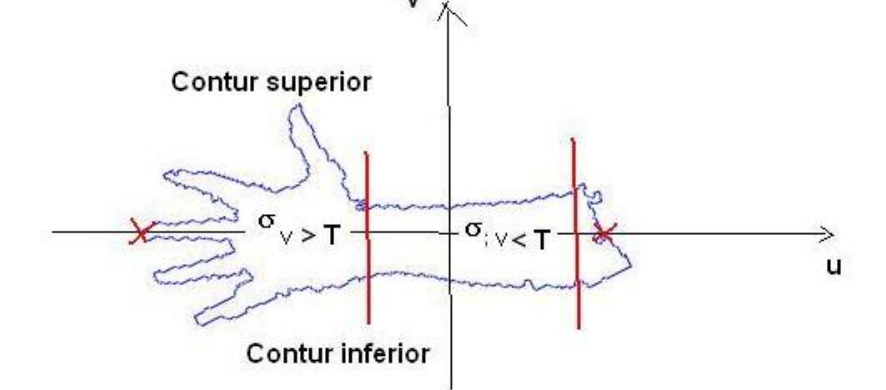

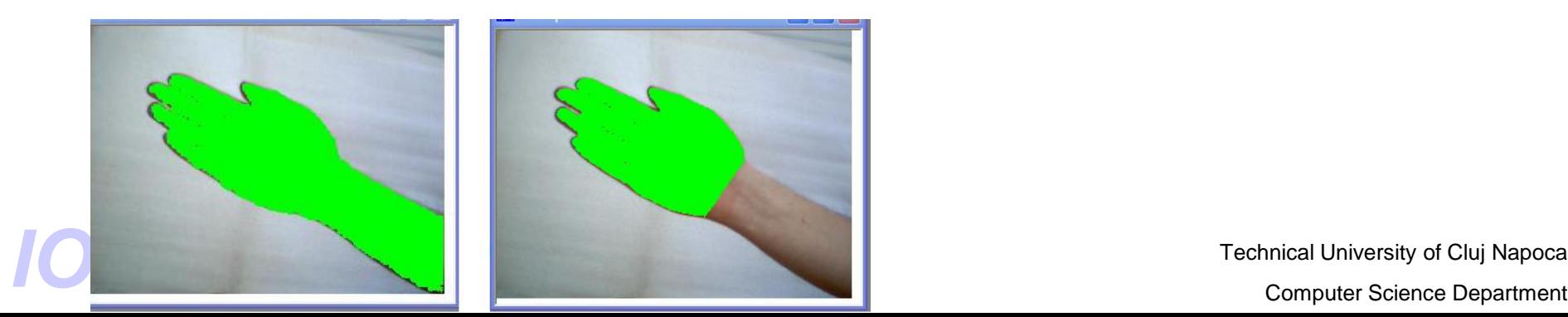

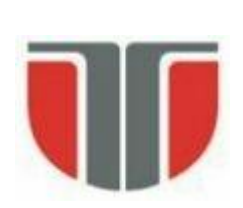

## **Detecţie degete (extinse)**

- Recalculare centru de masă şi axa de alungire.
- Algoritm de detecţie a degetelor extinse
	- se traseaza cercuri cu raze de diferite valori
	- se calculeaza numarul maxim de intersectii cu conturul
	- se infereaza numarul de degetee extinse

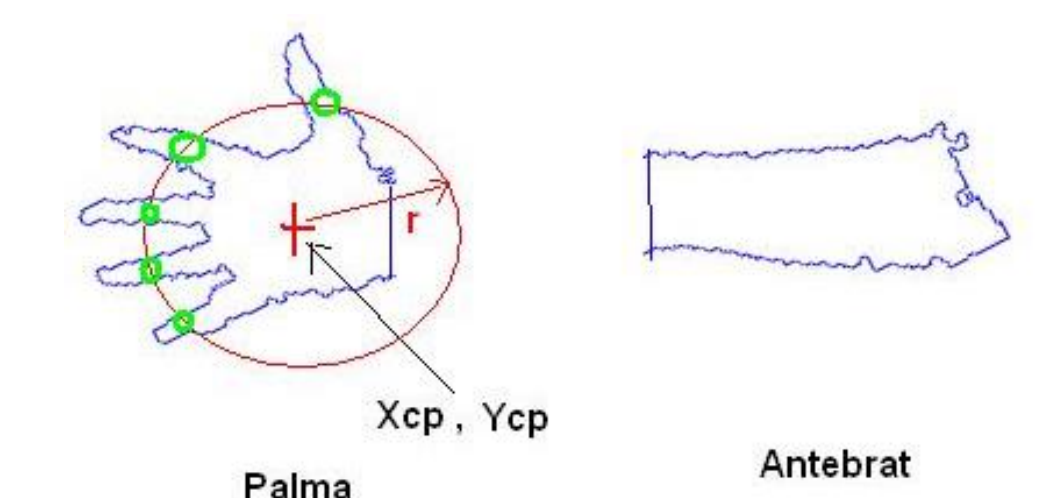

Technical University of Cluj Napoca Palma<br>**Palma**<br>Computer Science Department<br>Computer Science Department

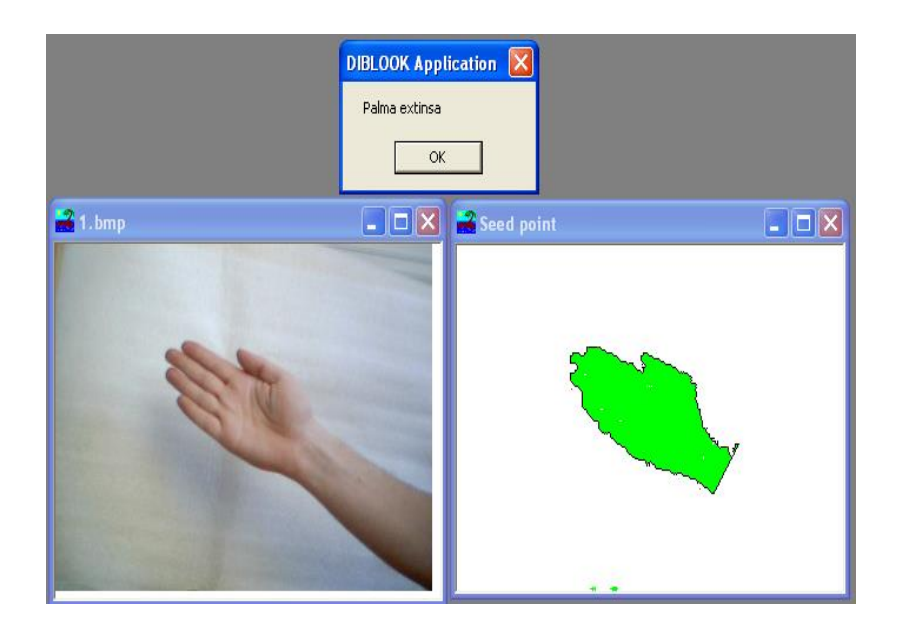

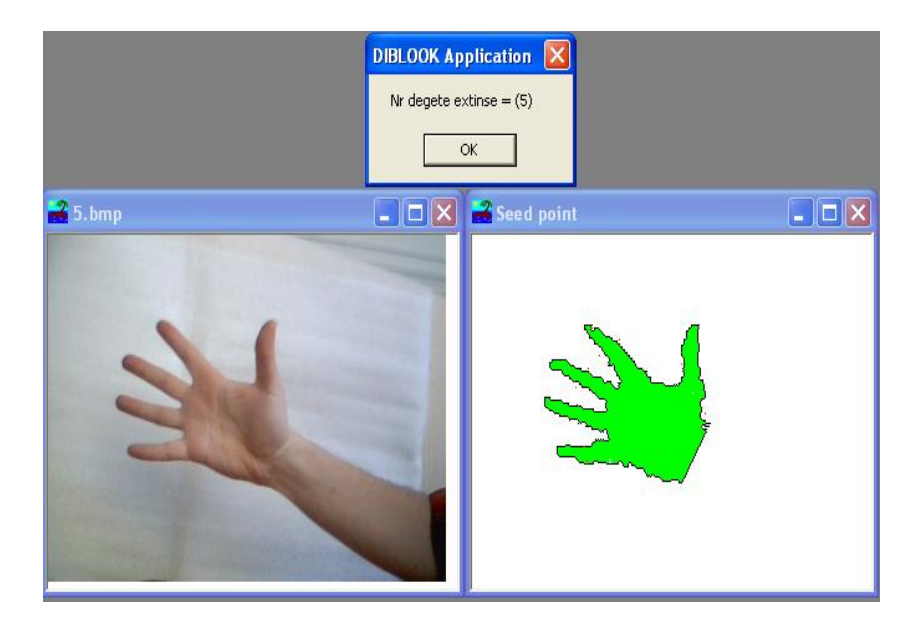

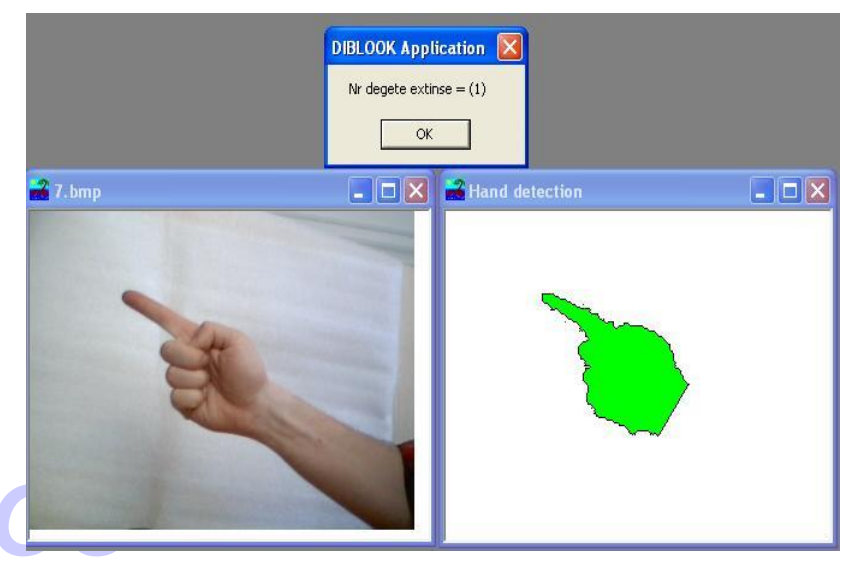

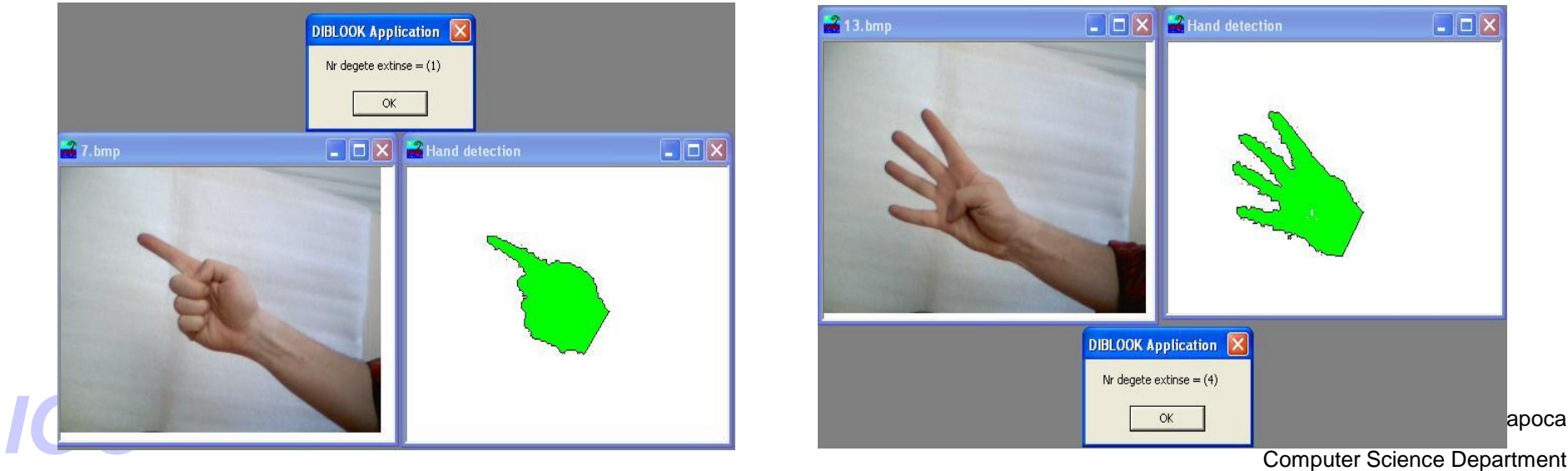

## **Specificatii**

- Functionarea in timp real (imagini achizitionate de la o camera web)
- Segmentarea mainii si a degetelor
- Interpretarea unui numar limitat de gesturi

## **Arhitectura aplicației**

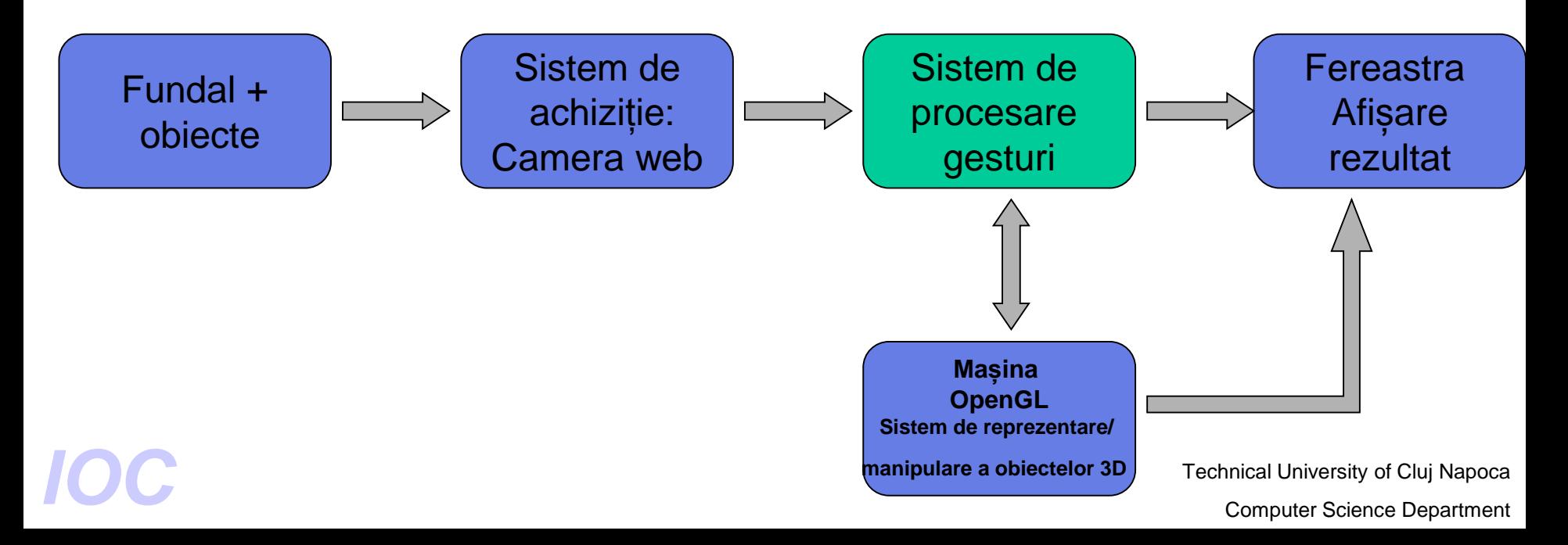

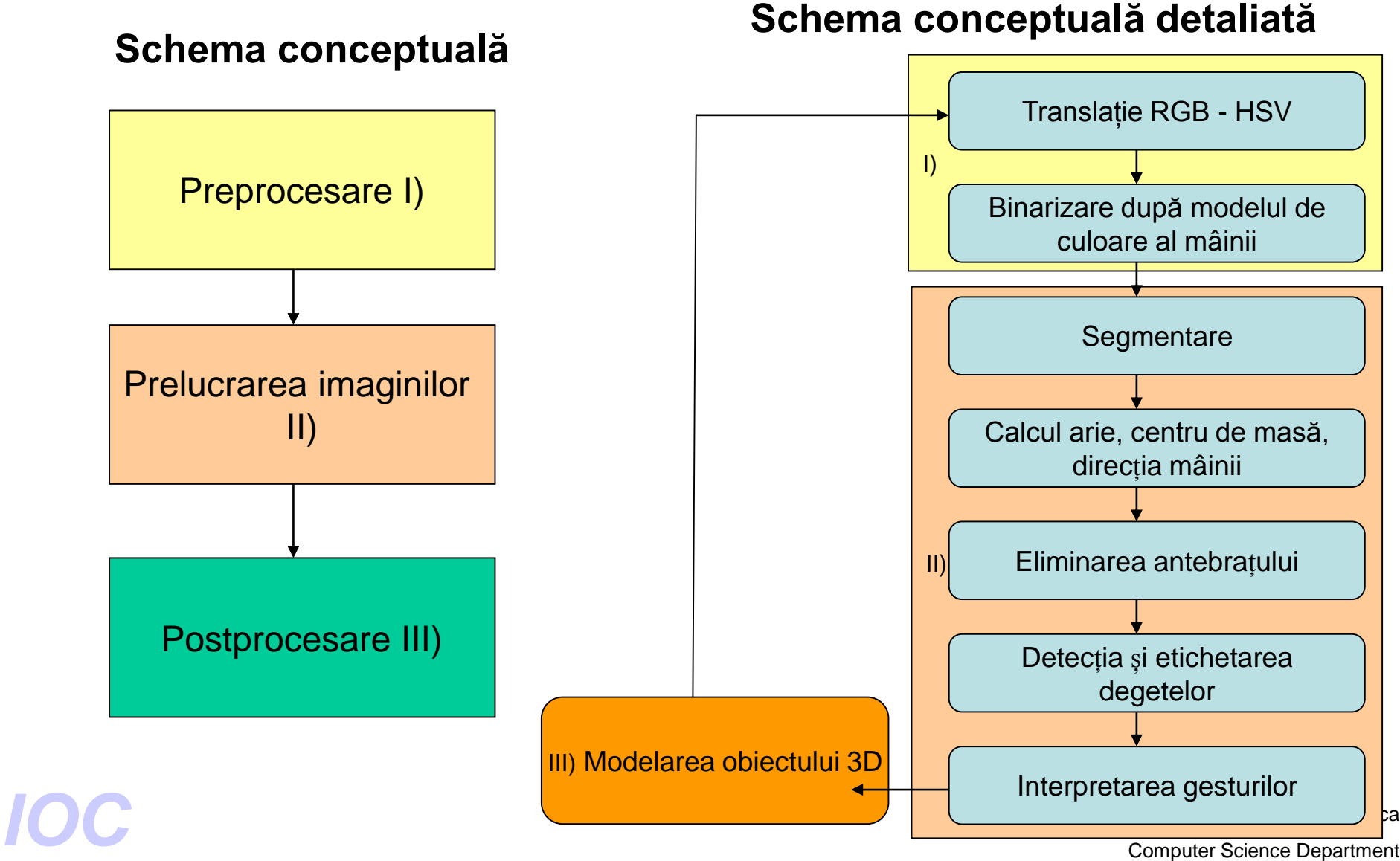

#### **Preprocesare**

Translația din spațiul RGB in spațiul HSV (Hue, Saturation, Value)

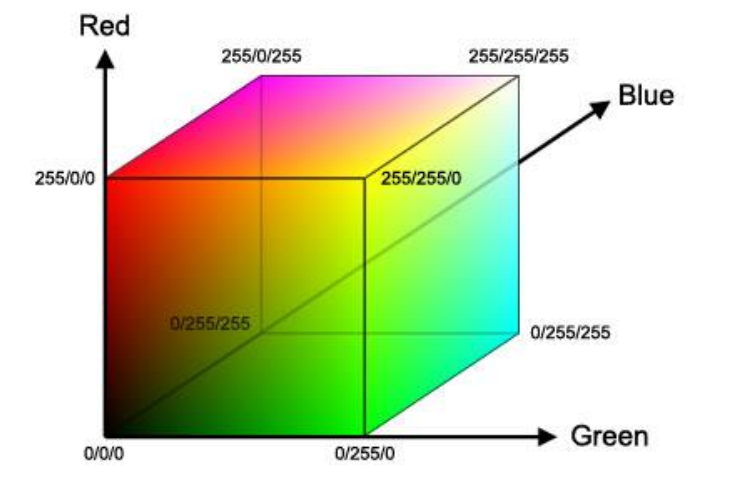

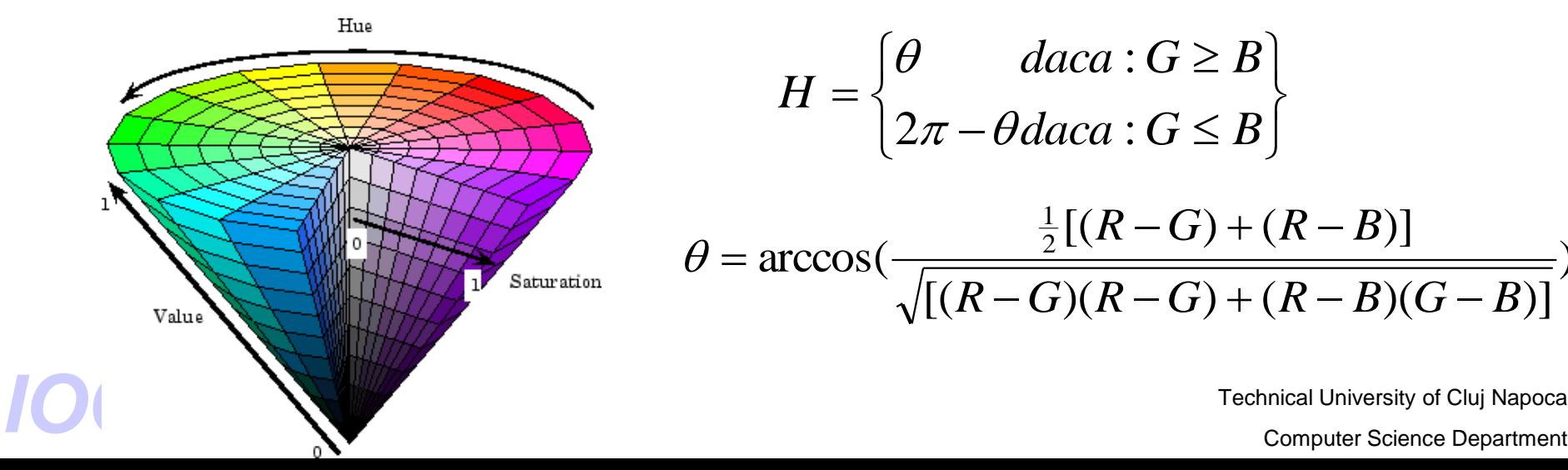

Conversia între modelele de culoare se face utilizând formulele (vezi C2):  $(R+G+B)$ 3 1  $V = -(R + G + B)$  $[\min(R, G, B)]$  $(R+G+B)$ 3  $1 - \frac{e^{\alpha}}{\alpha}$  [min( R, G, B)  $R+G+B$ *S*  $+$  G  $+$  $= 1 \int$  $\left\{ \right\}$  $\bigcap$  $\leq$  $\geq$  $\overline{\phantom{a}}$ く  $\int$   $=\begin{cases} 2\pi-\theta d$ aca :  $G \leq B \end{cases}$  $daca$  :  $G \geq B$ *H* : .<br>.  $2\pi-\theta$  $\theta$  $[(R-G)(R-G)+(R-B)(G-B)]$  $[(R - G) + (R - B)]$  $\arccos(\frac{2}{\sqrt{2}})$ 1  $R - G$  $(R - G) + (R - B)G - B$  $R - G$  +  $(R - B)$  $-G$ )( $R-G$ ) + ( $R-B$ )( $G -(f) + (R \theta$  =

Technical University of Cluj Napoca

)

#### **Segmentare**

Postprocesari pt. eliminarea zgomotelor (operatii morfologice + clustering in spatial imaginii)

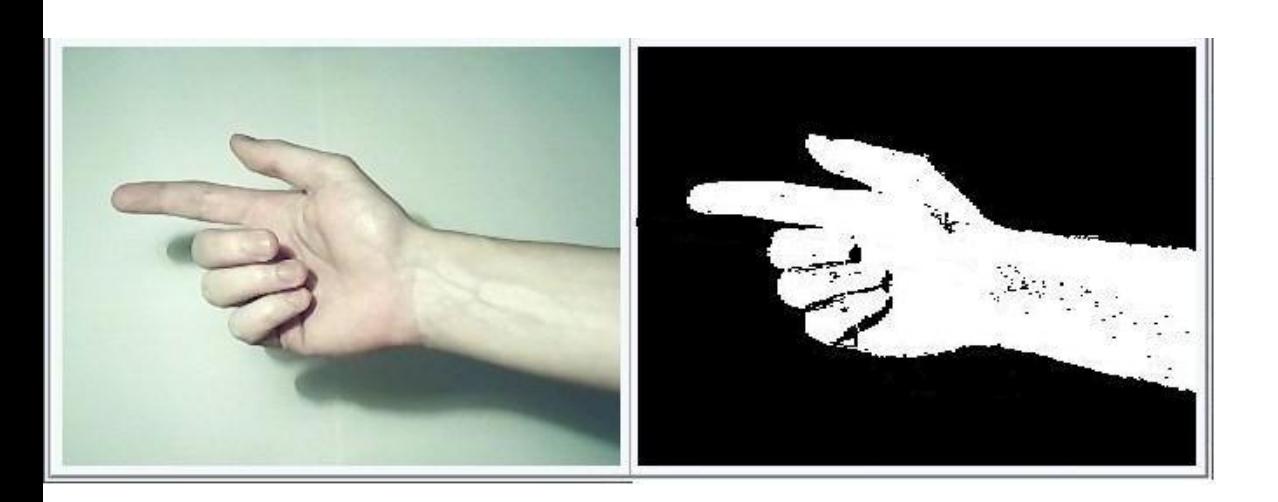

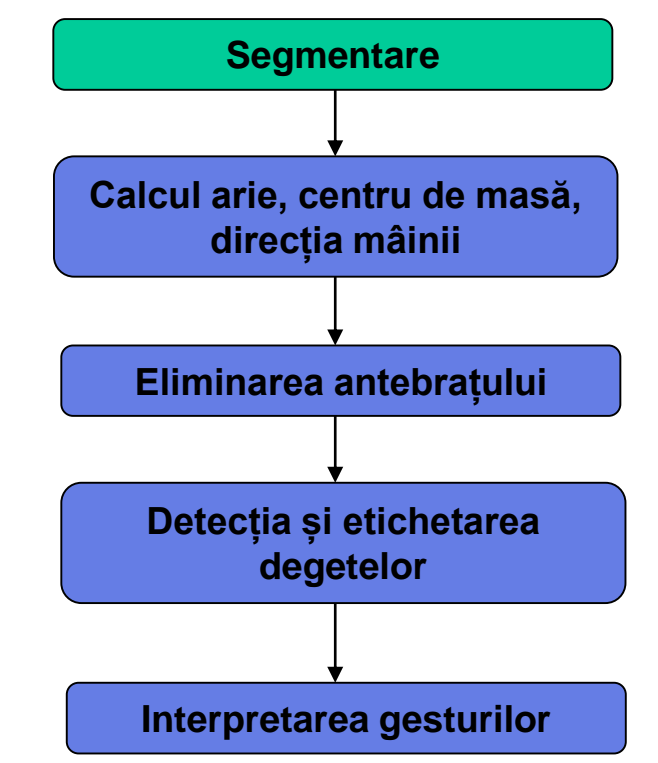

Technical University of Cluj Napoca Technical University of Cluj Napoca<br> **Computer Science Department** 

#### **Calculul ariei, centrului de masă și a direcției mâinii**

-**Aria** se calculează ca suma pixelilor obiectului .

-Pentru a calcula coordonatele **centrului de masă** se calculează mai intâi momentul de-a lungul axelor Ox, și Oy .

$$
\bar{i} \cdot \sum_{i=1}^{n} \sum_{j=1}^{m} b(i, j) = \sum_{i=1}^{n} \sum_{j=1}^{m} ib(i, j) \qquad \bar{j} \cdot \sum_{i=1}^{n} \sum_{j=1}^{m} b(i, j) = \sum_{i=1}^{n} \sum_{j=1}^{m} jb(i, j)
$$

$$
\bar{i} = \frac{\sum_{i=1}^{n} \sum_{j=1}^{m} ib(i, j)}{A} \qquad \qquad \bar{j} = \frac{\sum_{i=1}^{n} \sum_{j=1}^{m} jb(i, j)}{A}
$$

-**Axa de alungire** o reprezintă direcția cu cel mai mic moment de ordin 2 (axa de inerție minimă).

$$
\tan(2\phi_i) = 2 \frac{\sum_{r=0}^{N-1} \sum_{c=0}^{N-1} (r - r_i)(c - \bar{c}_i)I_i(r, c)}{\sum_{r=0}^{N-1} \sum_{c=0}^{N-1} (c - \bar{c}_i)^2 I_{i(r,c)} - \sum_{r=0}^{N-1} \sum_{c=0}^{N-1} (r - \bar{r}_i)^2 I_i(r, c)}
$$
\n**Interpretarea gesturilor**\nTechnical University of Cluj Napoleon

\nComputer Science Department

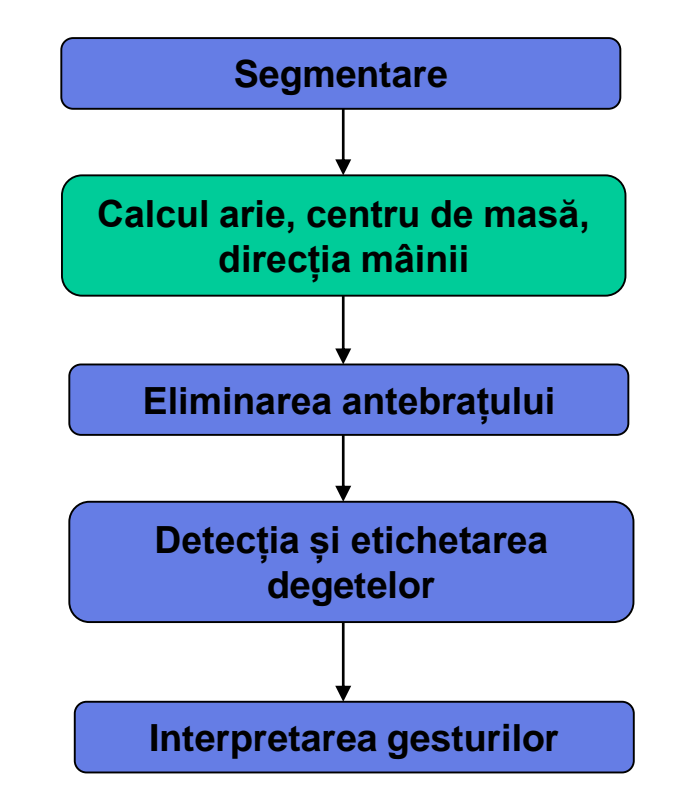

Technical University of Cluj Napoca

#### **Decompoziţia mâinii în elemente (mână, degete, antebraţ)**

- Translatarea originii imaginii în centrul de greutate al obiectului + rotatie

$$
R = \begin{bmatrix} \cos \theta - \sin \theta \\ \sin \theta \cos \theta \end{bmatrix} \qquad T = \begin{bmatrix} -ci \\ -ri \end{bmatrix}
$$

$$
\left[\begin{array}{c} u \\ v \end{array}\right] = R(T + \left[\begin{array}{c} x \\ y \end{array}\right])
$$

#### Eliminarea antebrațului

- Se realizează aplicând un algoritm de determinare a monotoniei proiectiei verticale

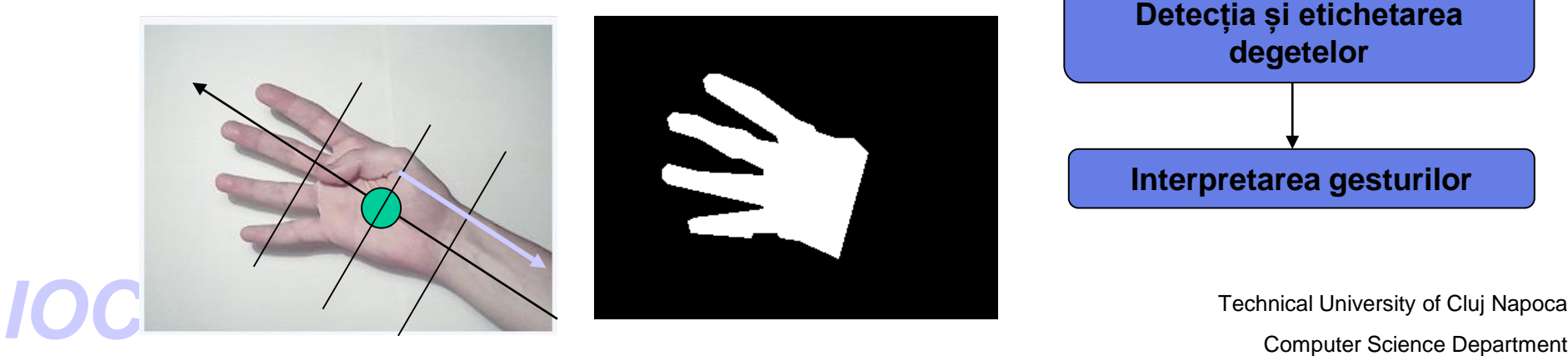

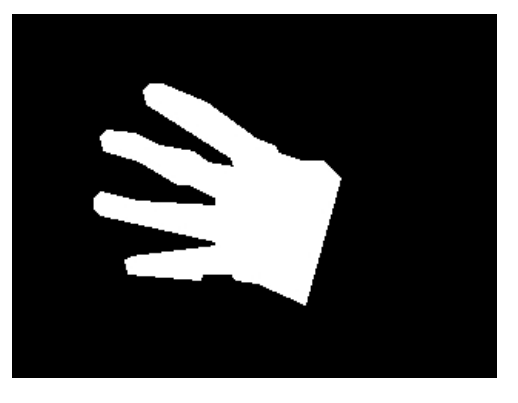

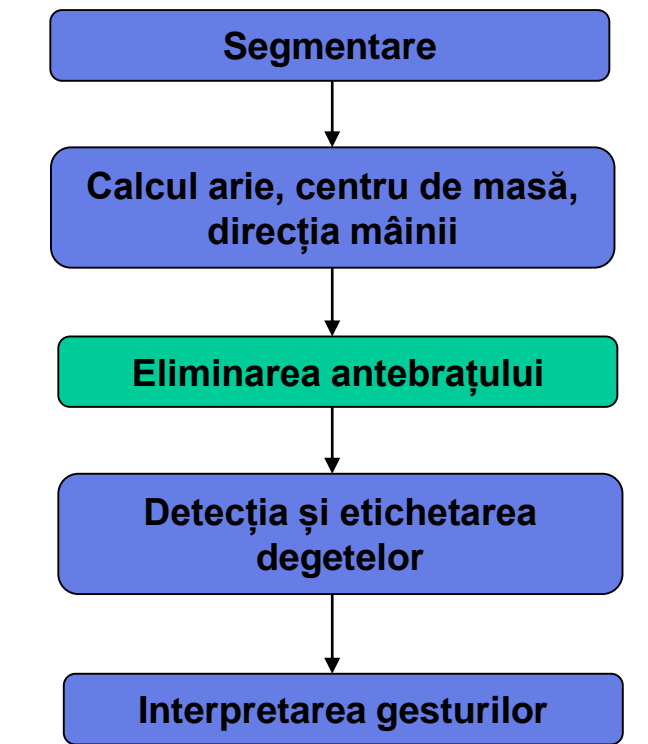

Technical University of Cluj Napoca

#### **Detecția si etichetarea degetelor**

- Se determină centrul de masă al suprafeței rămase (palma + degete)
- Se trasează un cerc de rază = arie palmă/190 (valoare determinată experimental)
- Se elimină punctele din interiorul cercului, rămânând doar degetele
- Se aplică algoritmul de etichetare bazat pe clase de echivalenta

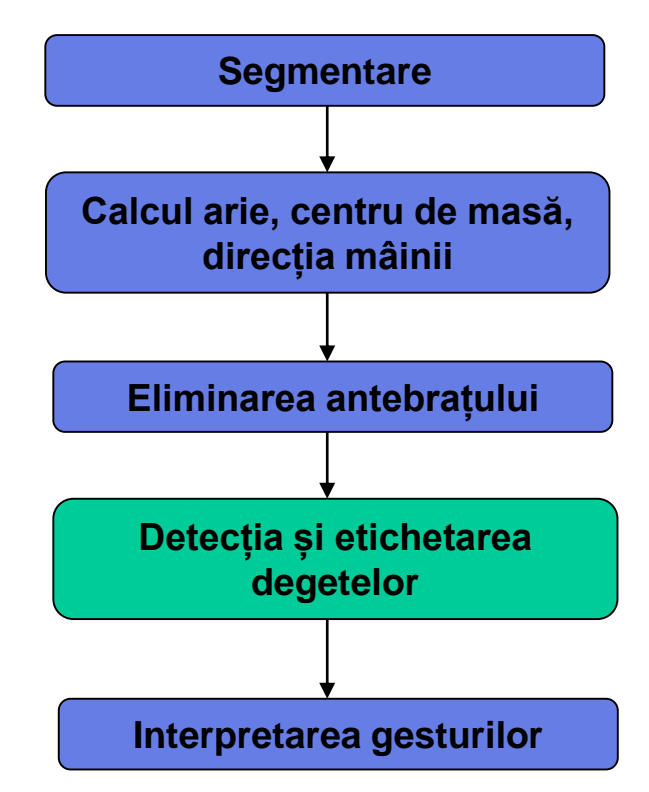

Technical University of Cluj Napoca Technical University of Cluj Napoca<br> **IOC**<br> **IOC**<br> **IOC**<br> **IOC**<br> **IOC**<br> **IOC**<br> **IOC**<br> **IOC**<br> **IOC**<br> **IOC**<br> **IOC**<br> **IOP**<br> **IOPPRENT COMPUTER COMPUTER DEPARTMENT** 

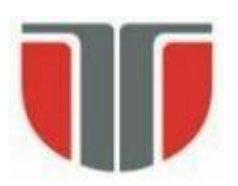

#### **Interpretarea gesturilor**

- 1 deget detectat => starea nr.1 (S1)
	- trasformare de perspectivă, adică rotația obiectului din scenă
- 2 degete detectate => starea nr.2 (S2)
	- scalarea obiectului din scenă
- 3 degete detectate => starea nr.3 (S3)
	- obiectul din scena se va schimba
- 4 degete detectate => starea idle (Si)
	- mediator de tranziții între restul stărilor
- 5 degete detectate => starea nr.5 (S5)
	- transformata pe culoare a obiectului din scenă

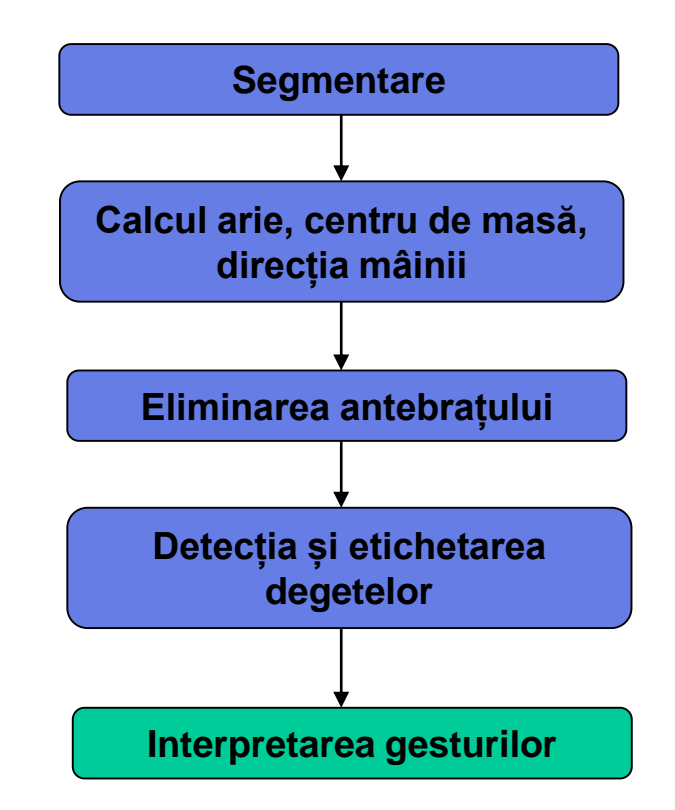

Technical University of Cluj Napoca Technical University of Cluj Napoca<br> **Computer Science Department** 

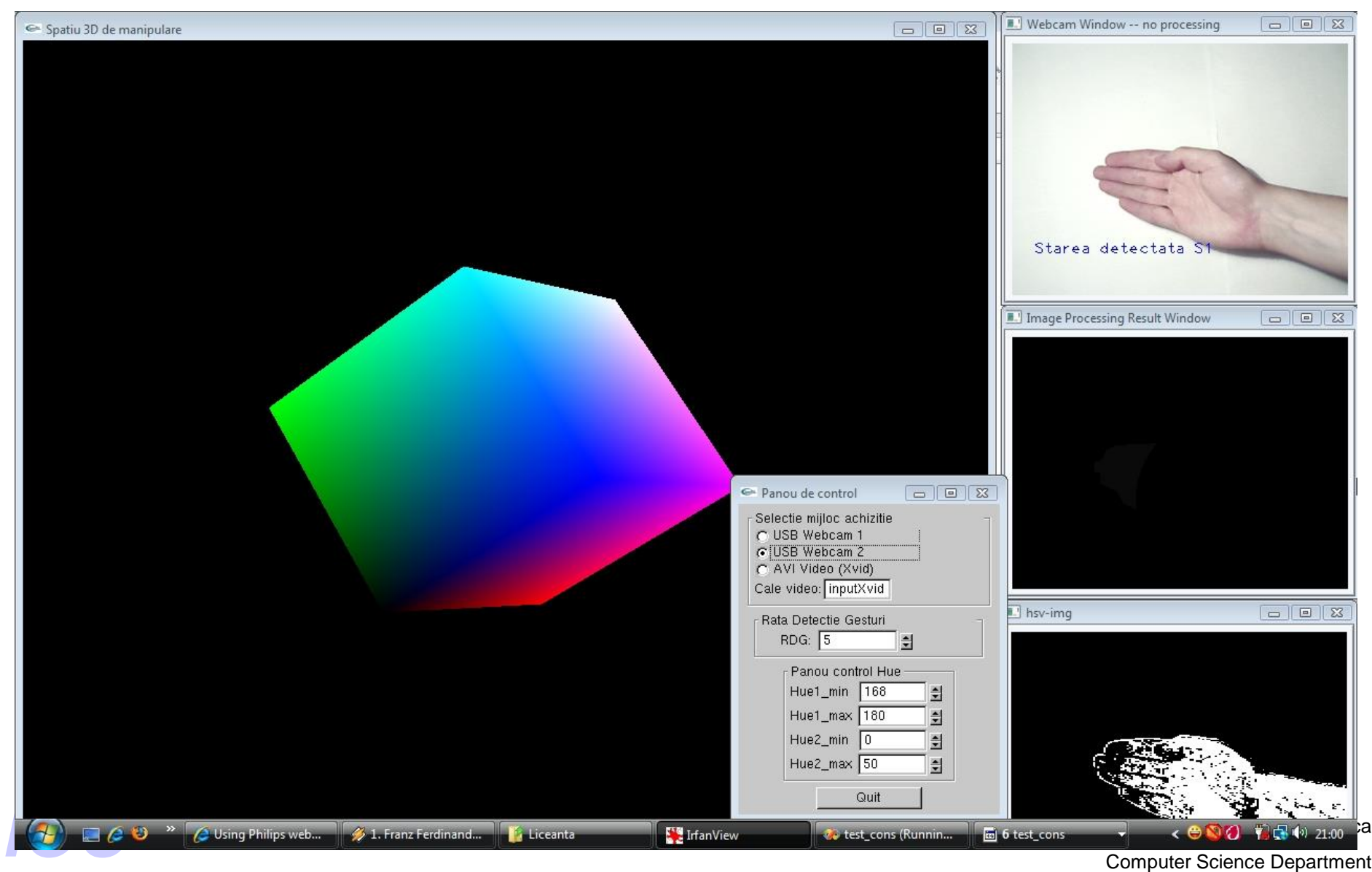

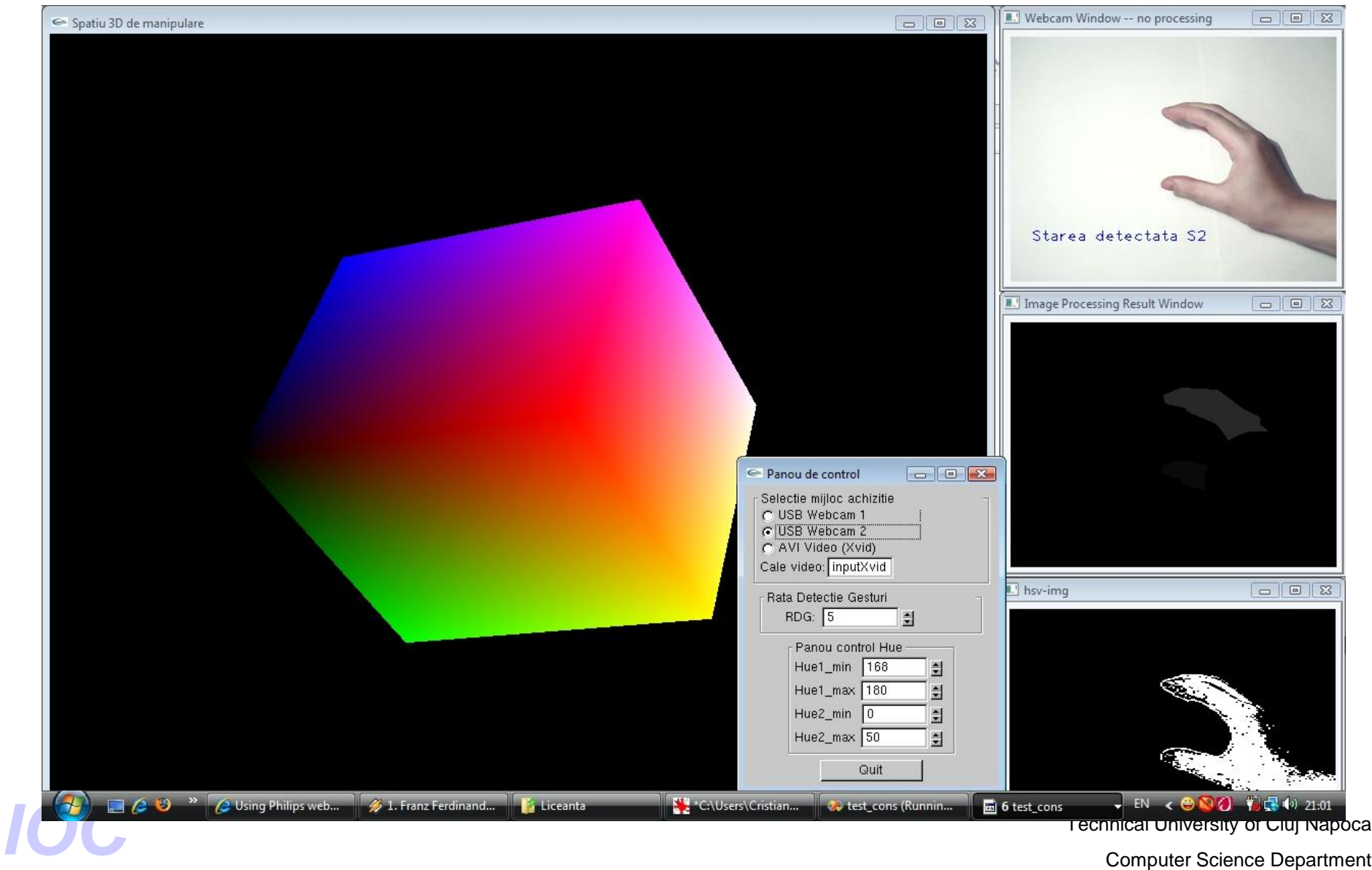

Technical University of Cluj Napoca

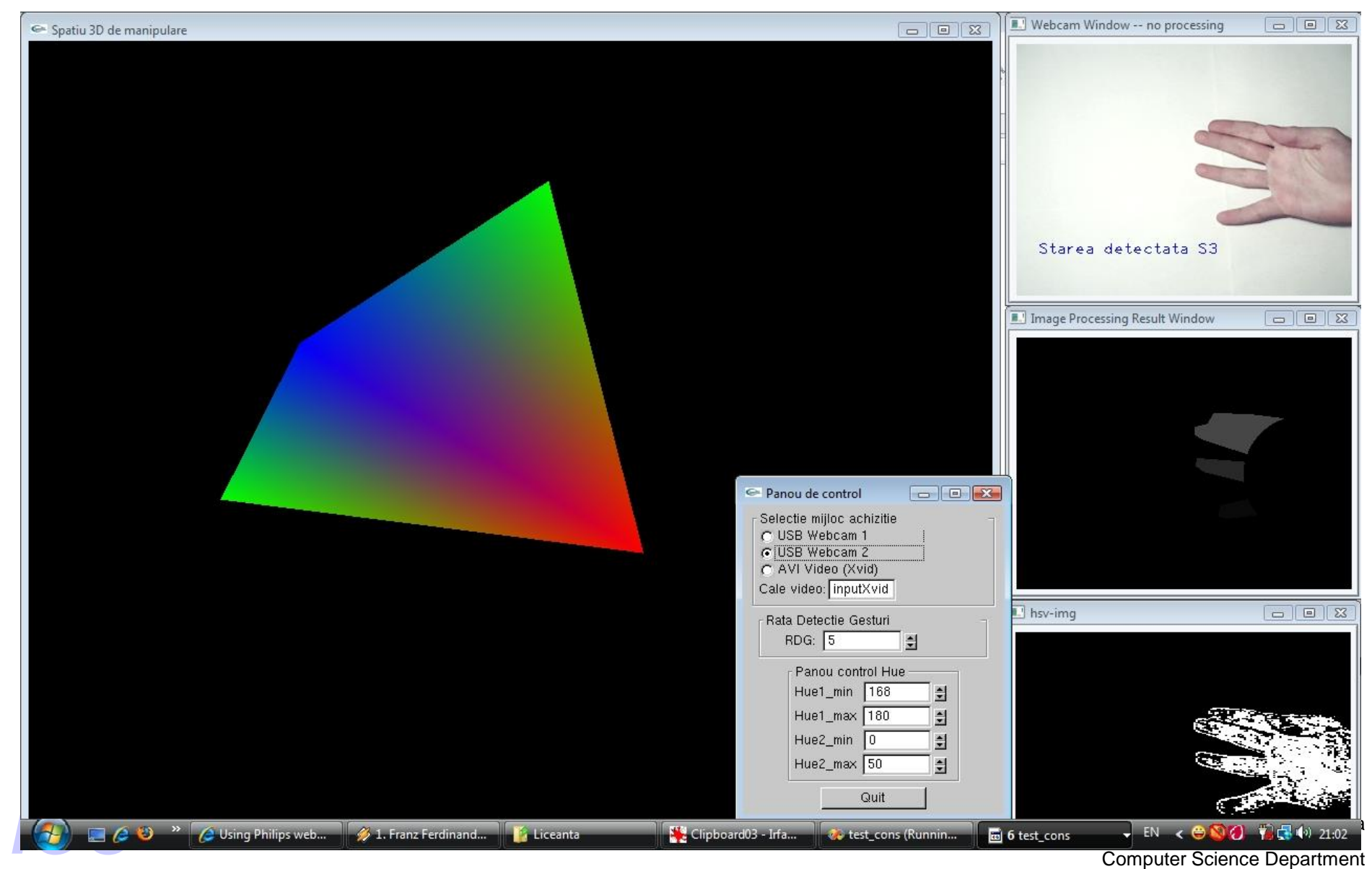

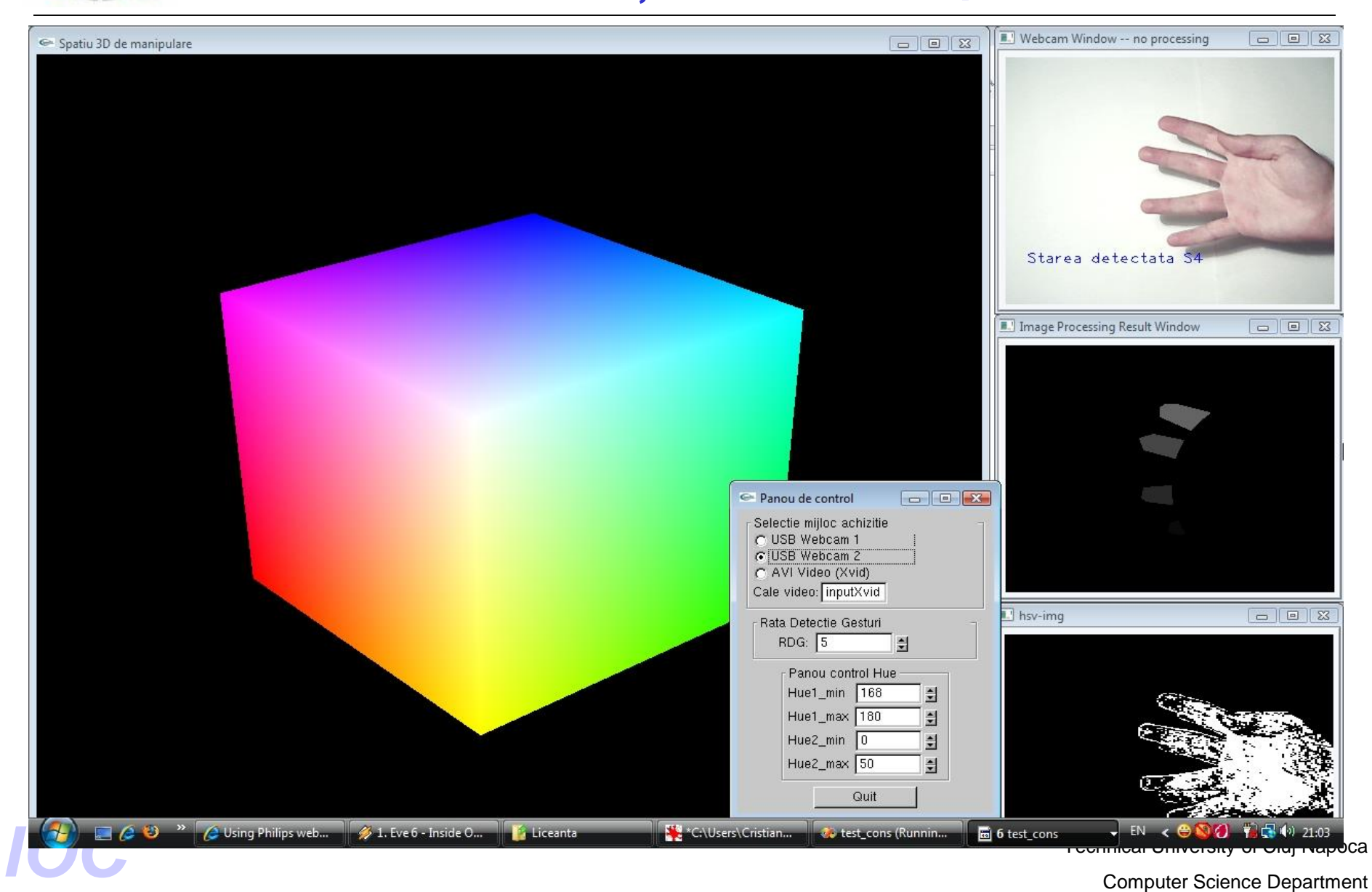

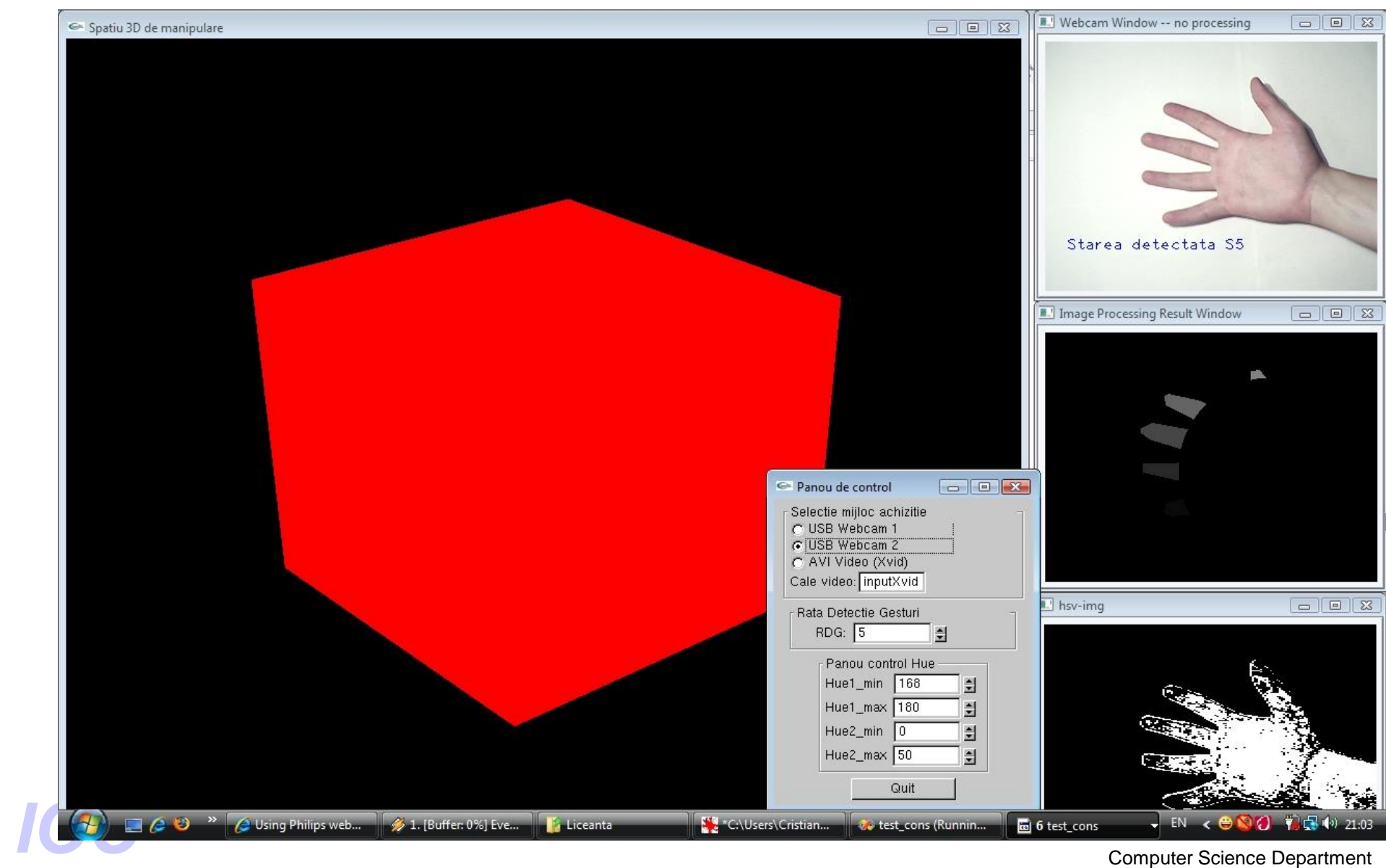

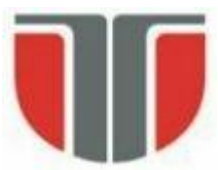

- 1. Clasificarea punctelor ce aparțin mâinii (segmentare)  $\Rightarrow$  img. binara
- 2. Detectia conturului mainii (ex: met. chain code)
- 3. Detectia punctelor din interiorul conturului (Obiect \ Contur)
- 4. Detectia centrului palmei
- 5. Găsirea vârfurilor degetelor
- **4. Centrul palmei:** reprezintă centrul celui mai mare cerc care poate fi desenat în interiorul palmei.

Pentru a calcula centrul palmei, se calculează distanțele minime dintre punctele interioare și punctele conturului mâinii. Punctul care corespunde maximului acestor distanțe reprezintă centrul palmei.

4. Centrul palmei: reprezintă centrul celui mai mare cerc care poate fi desenat în interiorul palmei.

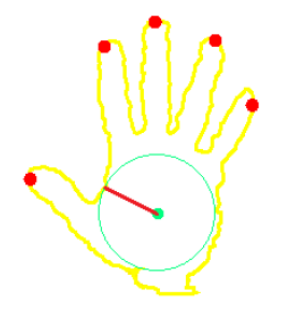

Optimizarea algoritmului:

- când se calculează distanța minimă a unui punct interior față de fiecare punct de pe contur, dacă minimul curent este mai mic ca maximul curent, putem fi siguri că acest punct nu este centrul, si nu mai este nevoie să calculăm distanța pentru restul punctelor din contur.
- stiind că punctele interioare și cele de contur sunt foarte apropiate unele de altele, putem crește performanța prin executarea algoritmului pe 1 din N puncte consecutive. Eroarea care apare este **neglijabilă, iar eficiența este crescută de 1/N<sup>2</sup>.** Technical University of Cluj Napoca<br>Computer Science Department Technical University of Cluj Napoca

#### 4. Detectia centrului palmei – metoda alternativa:

Robust Hand Gesture Recognition Based on FingerEarth Mover's Distance with a Commodity Depth Camera, Zhou Ren Junsong Yuan, Zhengyou Zhang [http://web.cs.ucla.edu/~zhou.ren/Ren\\_Yuan\\_Zhang\\_MM11short.pdf](http://web.cs.ucla.edu/~zhou.ren/Ren_Yuan_Zhang_MM11short.pdf)

- Se calculeaza transformata distanta (DT) a pixelilor din interiorul conturului [http://users.utcluj.ro/~igiosan/Resources/PRS/L4/lab\\_04e.pdf](http://users.utcluj.ro/~igiosan/Resources/PRS/L4/lab_04e.pdf)

- Pixelul cu cea mai mare valoare a DT va fi crentrul palmei

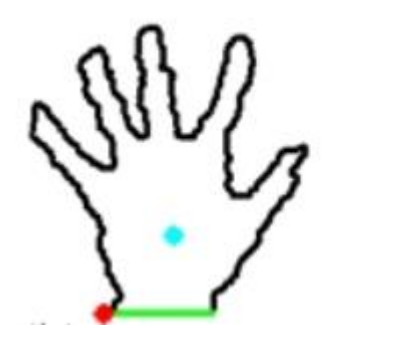

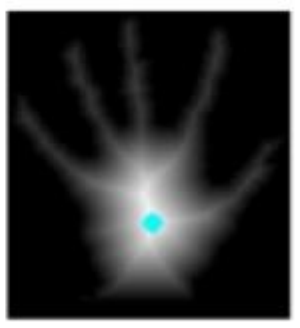

Technical University of Cluj Napoca Technical University of Cluj Napoca<br> **Computer Science Department** 

**5. Gasirea varfului degetelor:** algorimul **kcurvature** descris în [3]

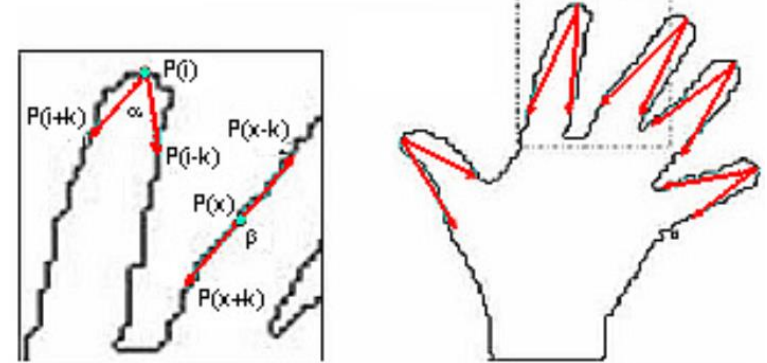

- Pt. fiecare punct ce aparține conturului P(i), consideram 2 puncta ajytatoare: P(i-k) și P(i+k). Cu aceste 3 puncte vom genera 2 vectori și vom calcula unghiul minim format. Vectori sunt formați de P(i-k) - P(i) și P(i+k) - P(i). Dacă unghiul este mai mic decât o valoare α, atunci punctul P(i) reprezintă varful unui deget. Valori potrivite pt. k~rezolutie imagine și  $\alpha$  = 40.
- Pentru a evita găsirea unui vârf fals reprezentat de o vale, vom compara distanța dintre centrul palmei si punctul găsit, cu distanța dintre centrul palmei și cele două puncte ajutătoare. Dacă prima distanță este mai mică, avem un vârf fals.

Technical University of Cluj Napoca Technical University of Cluj Napoca<br> **Computer Science Department** 

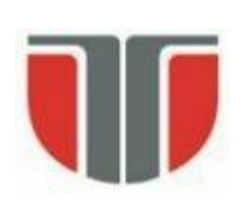

#### **Specificarea cerintelor si solutia aleasa**

#### **Cerințele temei:**

- Detectia gesturilor mainii.Se va folosi ca mijloc de achizitie o camera web. Se vor folosi markere de diferite culori pe varful degetelor pentru a facilita detectia. Markerele vor fi izolate de restul obiectelor din imagine.

## **Solutia aleasa:**

- Utilizarea unei camera web cu ajutorul careia se vor achizitiona imagini RGB de dimensiunea 640x480
- Pentru implementarea sistemului s-a utilizat mediul de dezvoltare Microsoft Visual Studio 2008 si bibliotecile OpenCV (doar pt. achizitia de imagini in timp real)

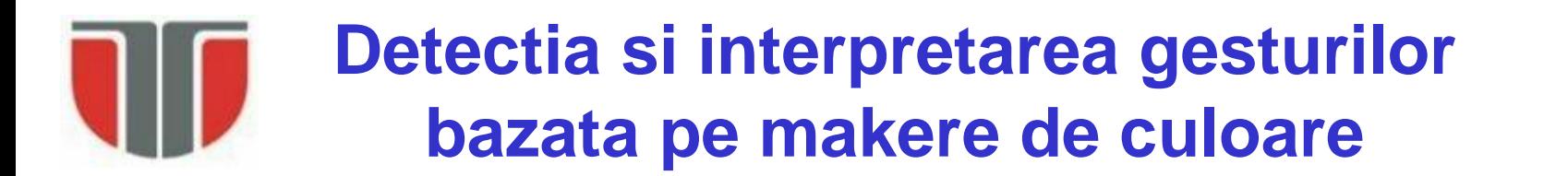

#### **Arhitectura conceptuala a aplicatiei**

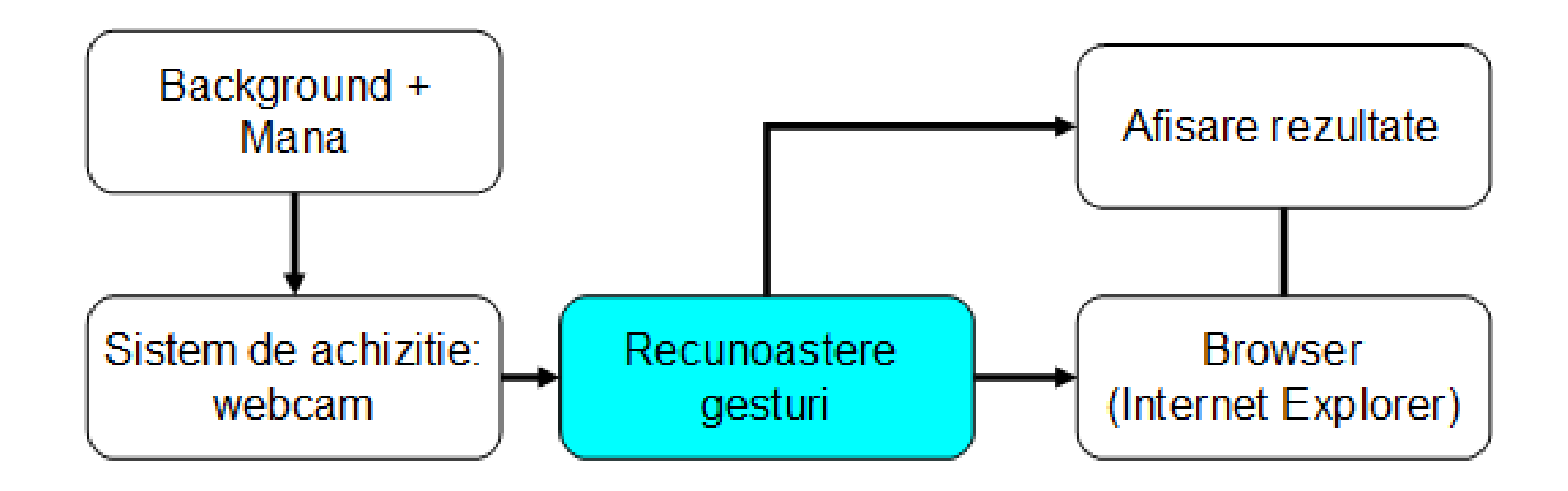

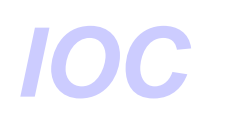

## **Modulul de recunoastere si interpretare a gesturilor**

In cadrul acestui modul pentru fiecare imagine (frame) primita de la webcam se aplica o serie operatii:

- predetectie
- detectie
- inferare gesturi

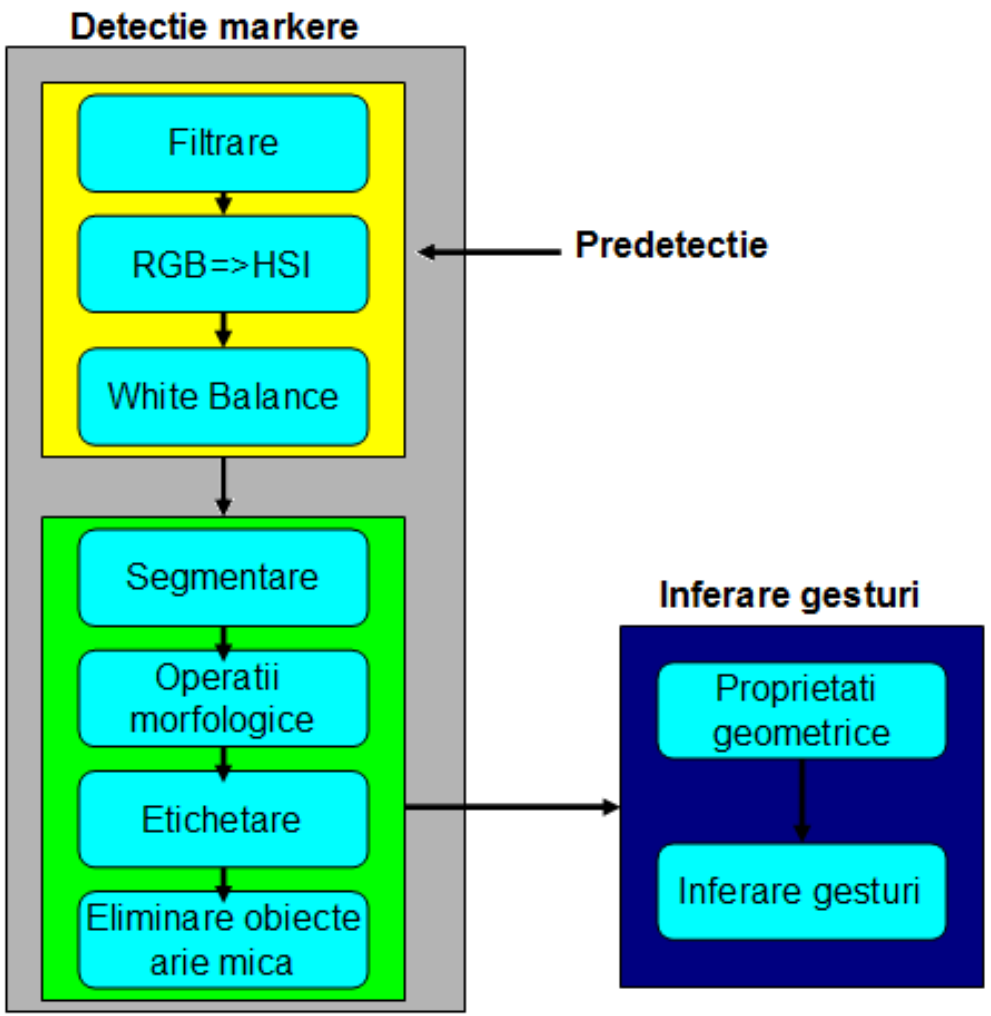

Technical University of Cluj Napoca Technical University of Cluj Napoca<br> **IOC**<br>
Computer Science Department

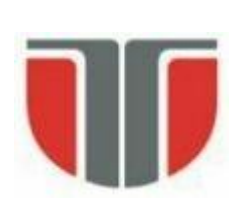

# **Predetectia**

- **White balance:** operatie necesara pentru a reda corect culorile (http://www.digitalcameraworld.com/2014/01/31/white[balance-explained-how-your-camera-corrects-the-colour-of-different](http://www.digitalcameraworld.com/2014/01/31/white-balance-explained-how-your-camera-corrects-the-colour-of-different-kinds-of-lighting/)kinds-of-lighting/, [https://en.wikipedia.org/wiki/Color\\_balance\)](https://en.wikipedia.org/wiki/Color_balance)
	- **Filtrarea imaginii**: se realizeaza prin convolutia imaginii cu un filtru gaussian – pt a elimina zgomotul (sursa de informatie nedoriata).
- **Transformarea RGB => HSI:** spatiul de culoarea HIS (hue, saturatie, intensitate) este invariant la variatiile de iluminare ale scenei; se construiesc mai usor relatiile intre pixeli.

#### **Detectia propriu zisa**

- **Segmentarea imaginii:** se aplica un algoritm de segmentare prin care se marcheaza toti pixelii din imagine care au valoarea *hue* intr-un interval (obtinut prin antrenare).
- **Operatii morfologice**: prin operatia morfologica de *deschidere* se vor elimina pixelii singulari, iar prin cea de *inchidere* se vor umple golurile din obiecte.
- **Etichetarea obiectelor:** se realizeaza pintr-un algoritm de tichetare cu clase de echivalenta**,** in urma etichetarii obiectelor fiecare obiect va putea fi tratat individual;
- **Eliminarea obiecte de arie mica:** aria unui obiecte este egala cu numarul de pixeli ce il formeaza; obiectele de arie mica sunt presupuse zgomote

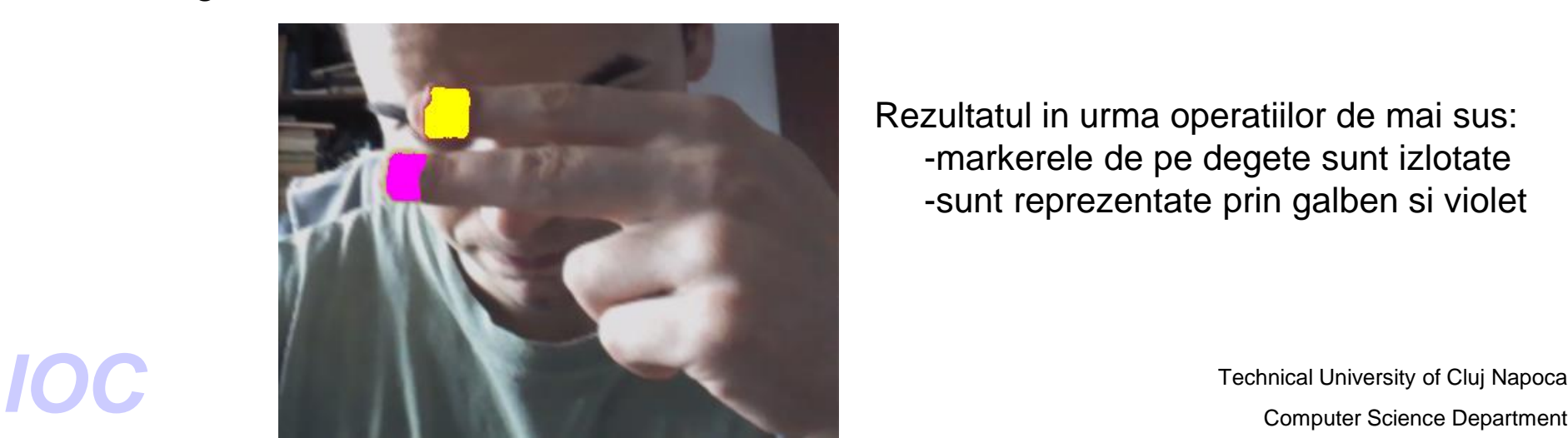

Rezultatul in urma operatiilor de mai sus: -markerele de pe degete sunt izlotate -sunt reprezentate prin galben si violet

Technical University of Cluj Napoca

#### **Solutia imbunatatita de segmentare**

Daca lumina este focalizata pe markere , zone de pixeli de pe markere se satureaza foarte mult  $\Rightarrow$  obiecte "sparte". In urma etichetarii  $\Rightarrow$  un numar mai mare de obiecte decat cel real (fiecare marker era reprezentat de 2 sau mai multe obiecte in loc de unul cum este normal).

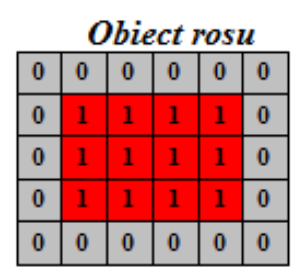

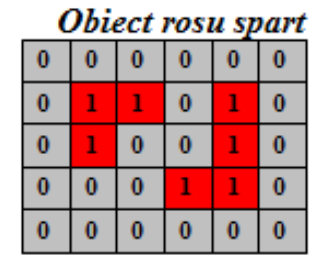

In aceasta situatia este necesarea abordarea unei metode de grupare Spatiala (clustering) a zonelor cu denstitate mare de pixeli

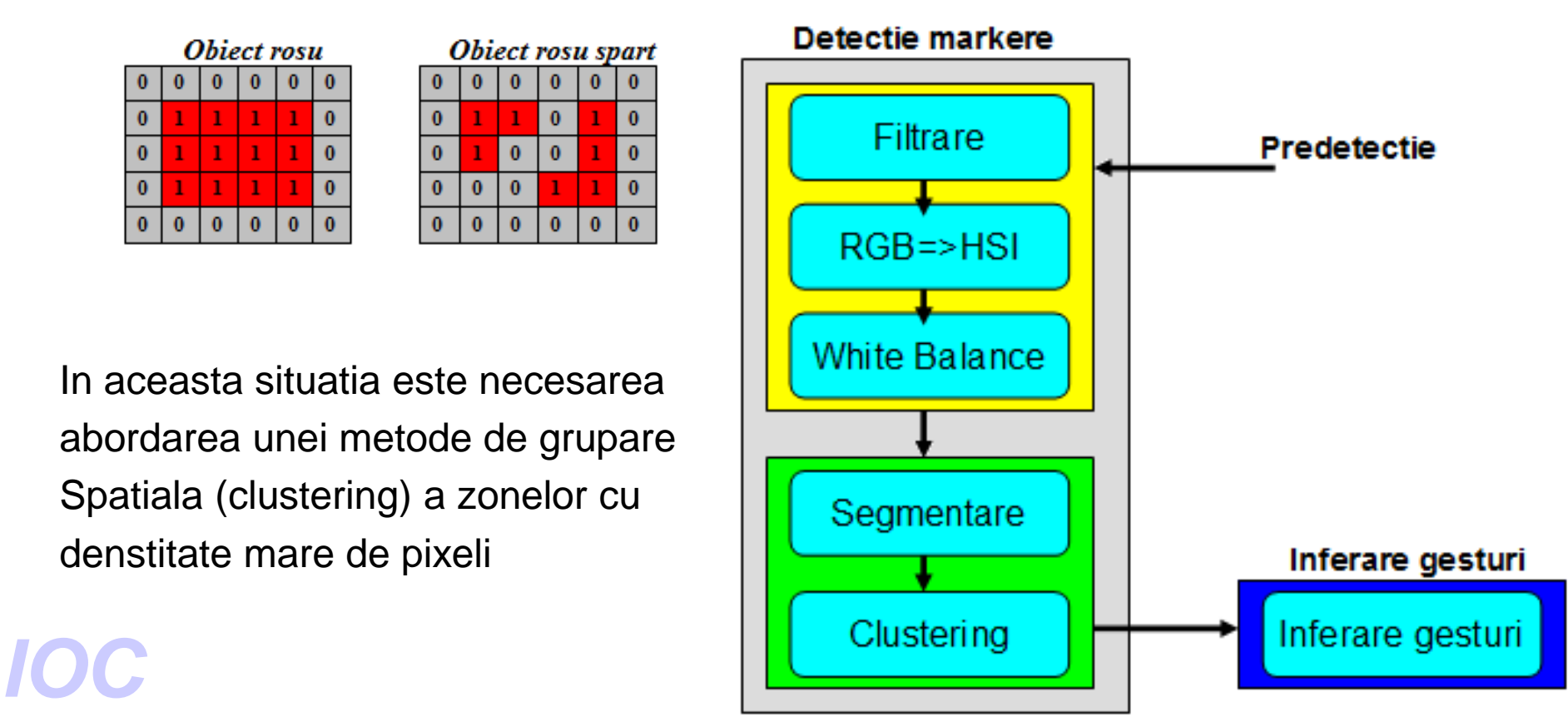

#### **Imbunatatirea segmentarii prin clustering**

• Pentru a gasi zone in imagine cu densitate mare de pixeli de nuante apropriate am folosit/implementat algoritmul nesupervizat MBSAS (modified basic sequential algorithmic scheme ) [5], care presupune determinarea clusterilor intr-o prima faza dupa care fiecare punct neasignat inca este adaugat celui mai apropiat cluster.

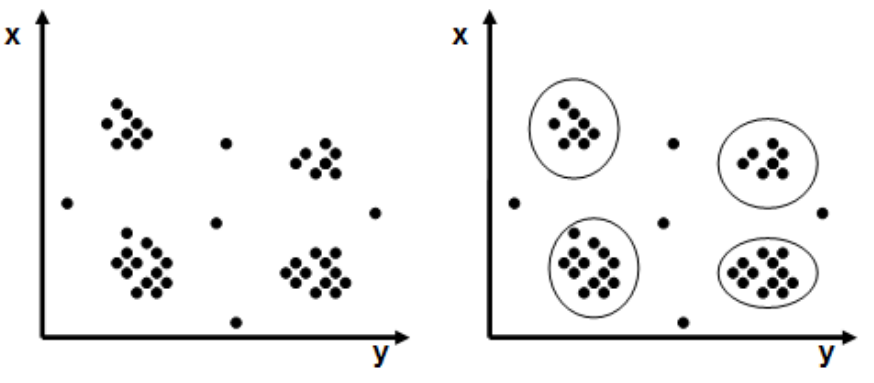

- Un cluster este caracterizat prin :
	- centrul clusterului
	- cardinalul clusterului numarul de puncte din cluster
- For the computer Science Department<br> **Computer Science Department** • Se vor pastra doar clusterii care au un numar de puncte mai mare ca un *prag*

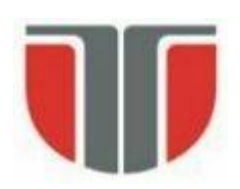

## **Inferare gesturi**

Pentru a recunoaste si interpreta gesturi trebuie sa gasim pozitia relativa a markerelor in imagine

**Proprietatii geometrice:** pozitia relativa a unui obiect este data de centrul de masa:

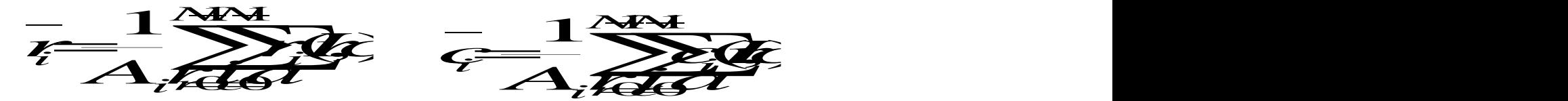

**Inferare gesturi:** pentru a construi gesturi ma voi folosi de:

- pozita markerelor in imagine
- distanta dintre anumite markere
- numarul de markere din imagine
- Technical University of Cluj Napoca<br>
Computer Science Department - prezenta sau absenta unor markere de anumita culoare din are gesturi: pentru a construi gesturi ma voi folosi de:<br>pozita markerelor in imagine<br>distanta dintre anumite markere<br>prezenta sau absenta unor markere de anumita culoare din<br>imagine

#### **Starile aplicatiei**

- Se folosesc 3 culori de markere: rosu, verde si galben
- Aplicatia este construita in jurul a 3 stari principale:
	- *- starea 0 –* aici se realizeaza **antreanarea** ;din aceasta stare facand anumite gesturi se va trece in celalate 2 stari
	- *starea 1* in acesta stare se va pune la dispozitia utilizatorului o tastatura virtuala asemanatoare cu tastatura unui telefon mobil cu ajutorul careia se vor scrie diferite caractere; va permite accesarea unei pagini web
	- *starea 2 –* se vor recunoaste gesturile: *zoom in, zoom out,* si gestul de

revenire in starea 0

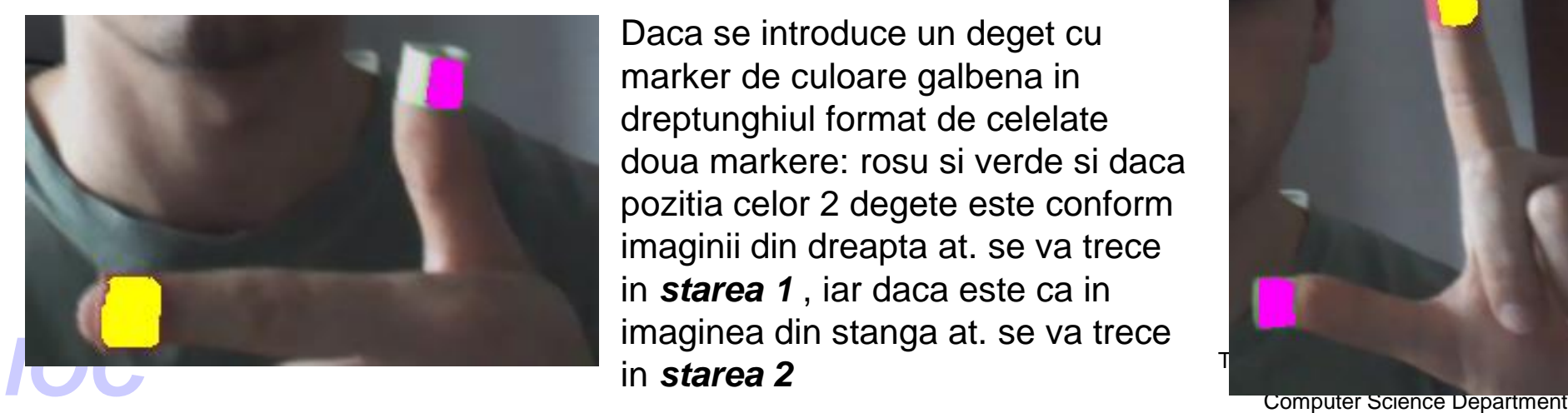

Daca se introduce un deget cu marker de culoare galbena in dreptunghiul format de celelate doua markere: rosu si verde si daca pozitia celor 2 degete este conform imaginii din dreapta at. se va trece in *starea 1* , iar daca este ca in imaginea din stanga at. se va trece in *starea 2*

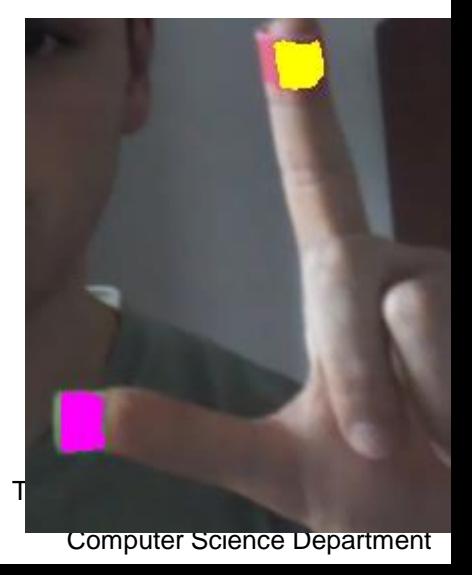

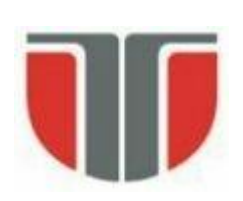

#### **Starea 1**

- In aceasta stare utilizatorul va putea scrie diferite carcatere cu ajutorul unei tastaturi virtuale. Starea 1 este impartita la randul ei in 3 substari.
- Constrangeri:
	- pozitia markerului rosu introduce o relatia de "deget peste" anumit buton
	- prezenta markerului de culoare galbena introduce relatia de "apare" a butonului.
	- numarul de degete din imagini va indica caracterul rezultat sau actiunea rezultata

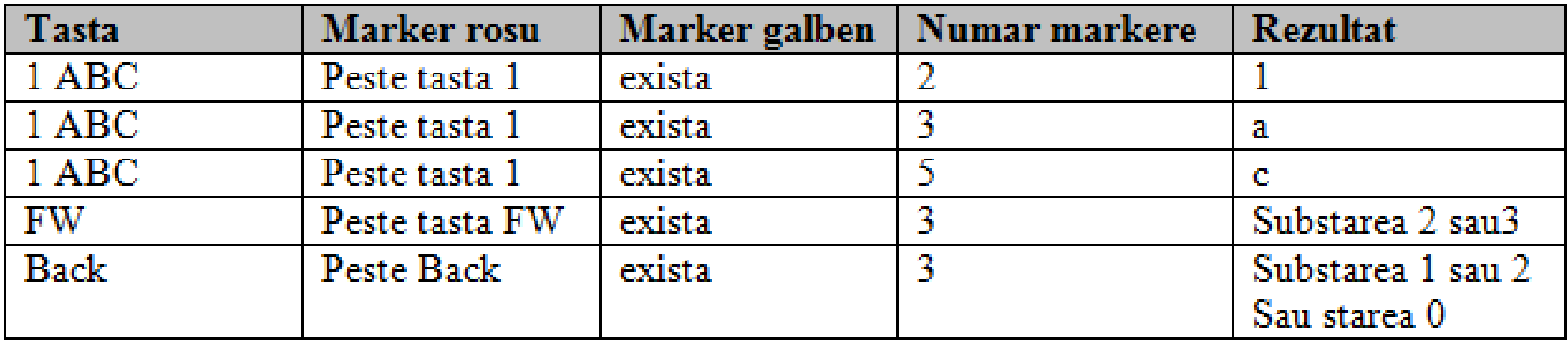

#### **Starea 1**

Degetul cu marker de culoare rosie este peste butonul 1, in momentul in care in imagini succesive va fi prezent degetul cu marker galben tasta 1 se va considera apasat, iar numarul de degete din imagini va da caracterul -starea este 1, substarea este 1

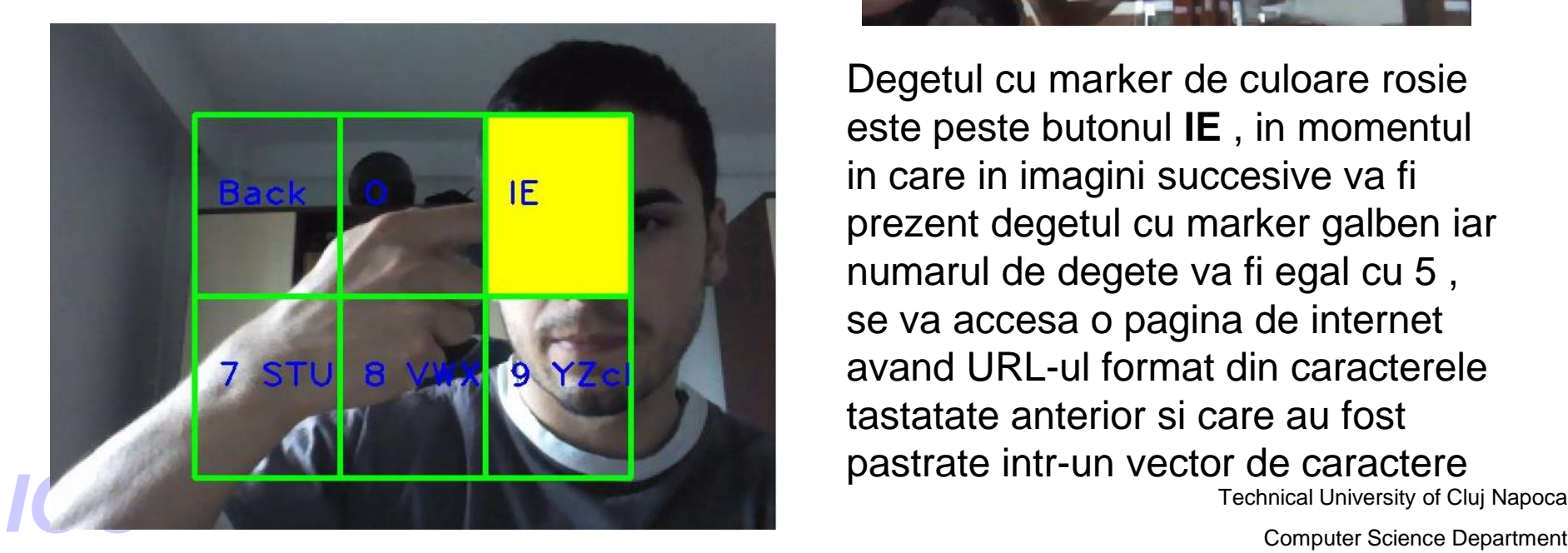

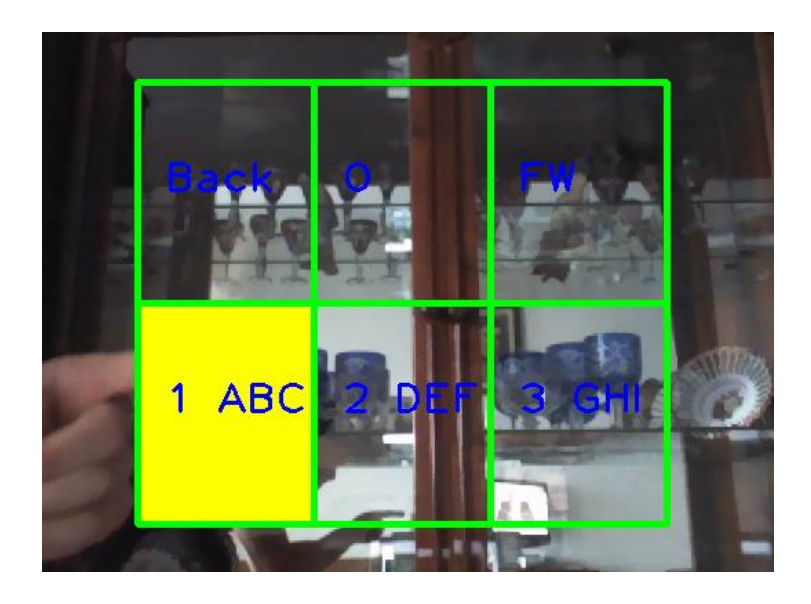

Technical University of Cluj Napoca Degetul cu marker de culoare rosie este peste butonul **IE** , in momentul in care in imagini succesive va fi prezent degetul cu marker galben iar numarul de degete va fi egal cu 5 , se va accesa o pagina de internet avand URL-ul format din caracterele tastatate anterior si care au fost pastrate intr-un vector de caractere

#### **Starea 1**

Se folosesc 2 ferestre pentru afisarea rezultatelor:

-in imaginea din stanga sunt indetificate markerele

-se afiseaza valorile *hue* care au fost setate la antrenare- stanga sus

- -valorile *hue* si a saturatiei din zona de antrenare sunt afisate in dreapta sus
- -numarul de degete: 4 in imaginea de mai jos
- -In stanga jos este afisata adresa URL formata prin apasarea a diferitor butoane in imaginea de mai jos este *"gsp.ro"*

-daca un caracter a fost gresit el se poate sterge- tasta 0…5 degete in imagine

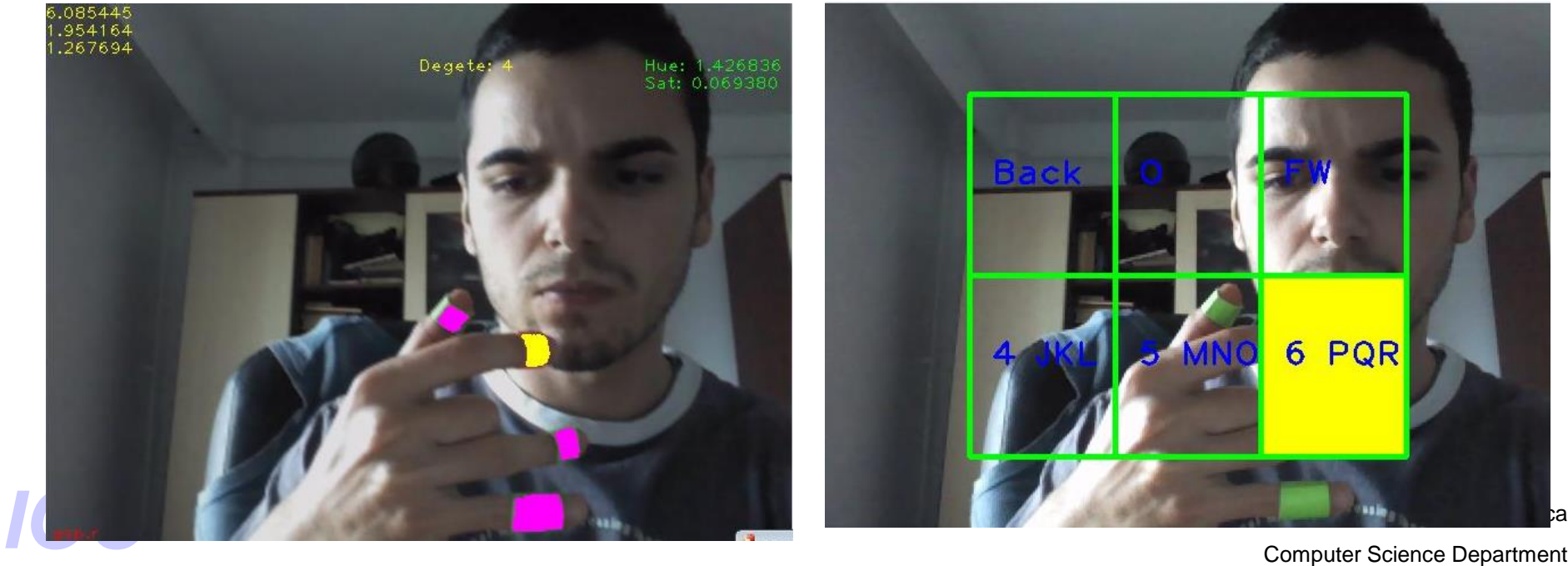

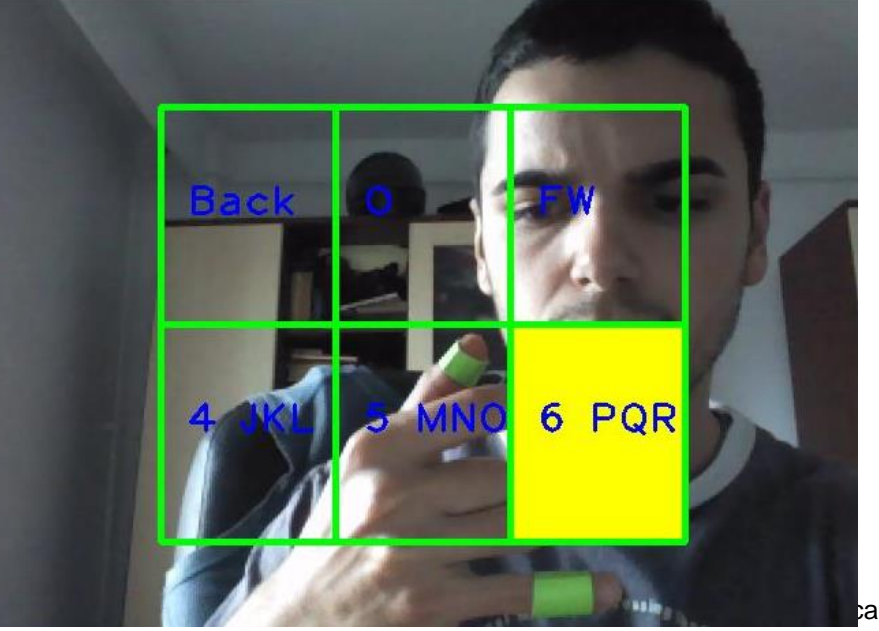

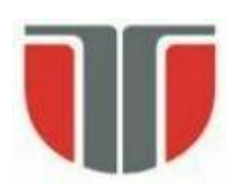

#### **Starea 2**

- Sunt neceare 4 degete: 2 degete avand marker rosu, iar 2 degete cu marker verde
- Se va calcula distanta euclidiana intre degetele cu marker de aceeasi culoare: -daca distanta intre markerele rosii si markerele verzi va creste in imagini succesive si daca distanta intre markerele verzi este mai mica decat distanta intre degetele rosii atunci gestul va recunoscat ca *zoom in-* se va afisa testul "zoom in" ; Font size-ul pentru textul "zoom in" va creste de fiecare data cand se va face acest gest.

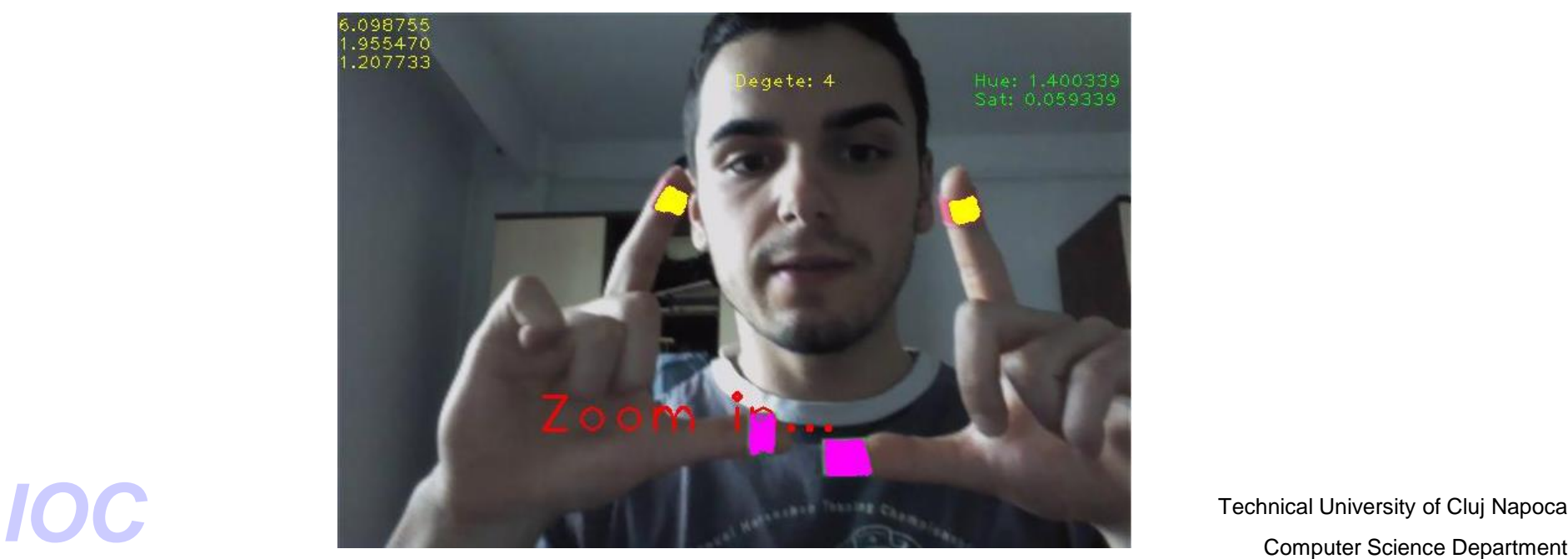

#### **Starea 2**

- Sunt neceare 4 degete: 2 degete avand marker rosu, iar 2 degete cu marker verde
- Se va calcula distanta euclidiana intre degetele cu marker de aceeasi culoare:

-daca distanta intre markerele rosii si markerele verzi va scadea in imagini succesive si daca distanta intre markerele verzi este mai mare decat distanta intre degetele rosii atunci gestul va recunoscat ca *zoom out-* se va afisa testul zoom out ; Font size-ul pentru textul "zoom out" va scadea de fiecare data cand se va face acest gest.

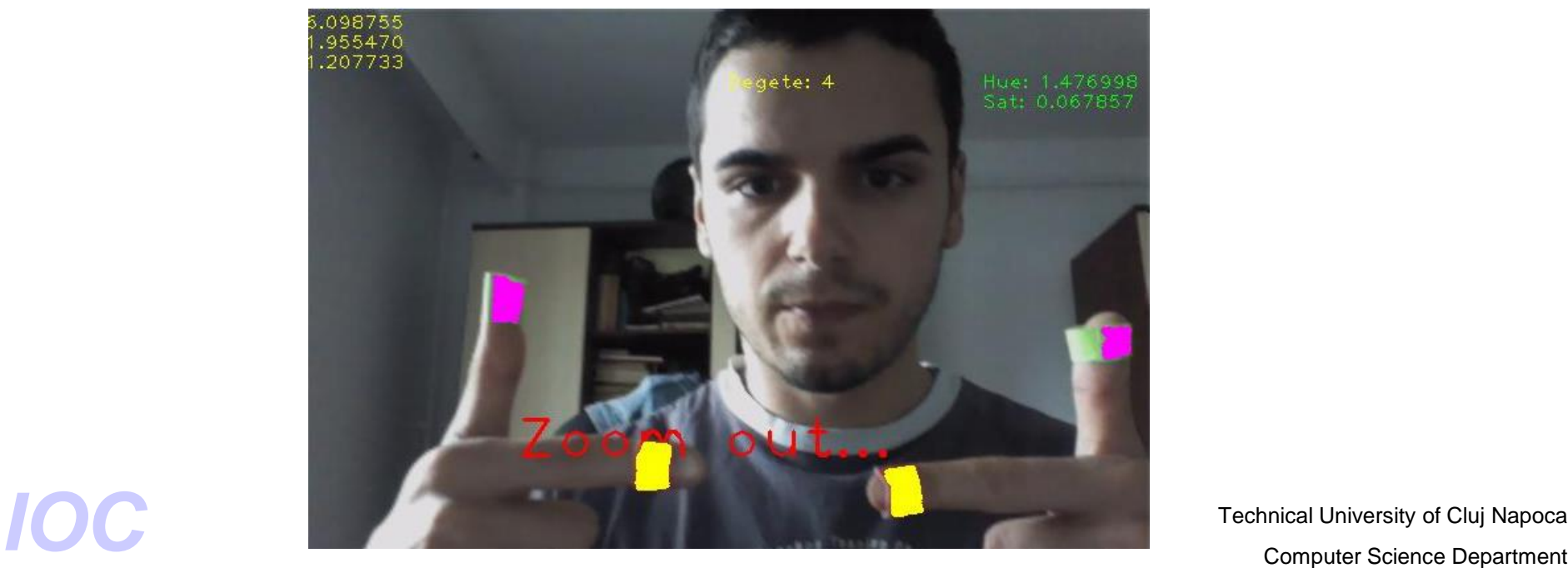

#### **Starea 2**

- Pentru revenirea in starea initiala 0 se va face urmatorul gest:
	- toate degetele cu marker vor fi apropiate astfel incat distanta intre markere rosii si distanta intre markerele verzi sa fie mai mica decat un *prag-* se vor apropia cat de mult posibil cele 4 markere.

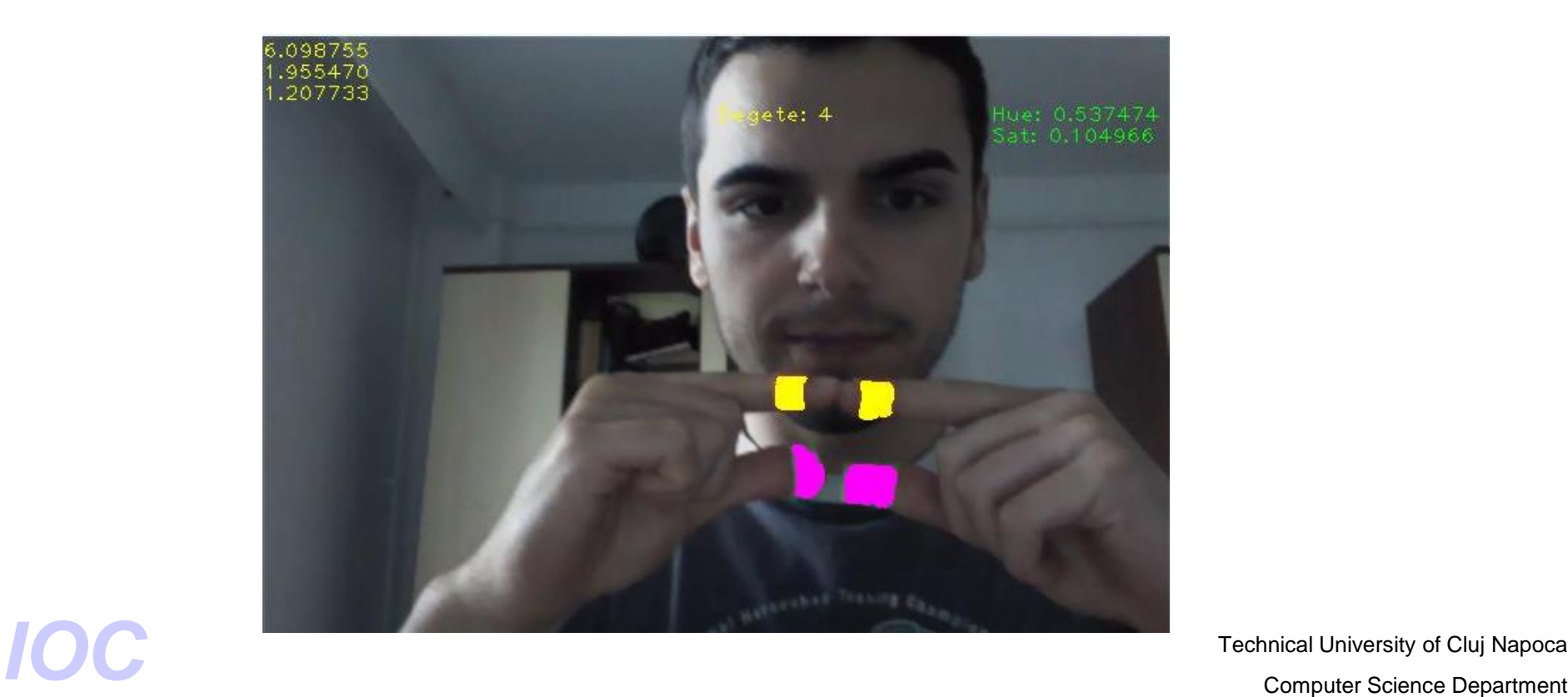

Technical University of Cluj Napoca

#### **Senzorii Intel RealSense**

<https://software.intel.com/en-us/realsense/devkit>

[F200: https://software.intel.com/en-us/blogs/2015/01/26/can-your](https://software.intel.com/en-us/blogs/2015/01/26/can-your-webcam-do-this)webcam-do-this

#### **Intel RealSense SDK: Hand Tracking module [F200]**

The SDK hand tracking module provides real-time 3D hand motion tracking, using a single depth sensor. The hand module can track one or two hands, providing precise joint-level locations and positions. The module can also identify "gestures", which are certain significant hand postures or motions, for example a wave, tap or thumbs-up sign.

Technical University of Cluj Napoca Technical University of Cluj Napoca<br> **Computer Science Department** 

**Intel RealSense SDK:** Hand Tracking module [F200] **Tracking Modes:** The hand module has two main tracking modes, which differ by the information they provide and the computation resources that they require:

- **Full-hand** returns the full 3D skeleton of the hand, including all 22 joints, fingers information, gestures, and more.
- **Extremities** returns the general location of the hand, its silhouette, and the extremities of the hand (6 points): the hand's top-most, bottom-most, right-most, left-most, center and closest (to the sensor) points).

Full mode Extremities mog

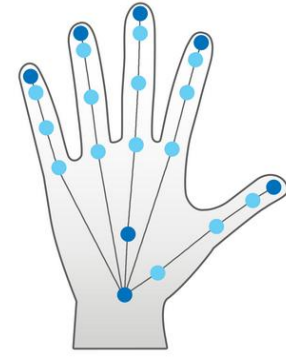

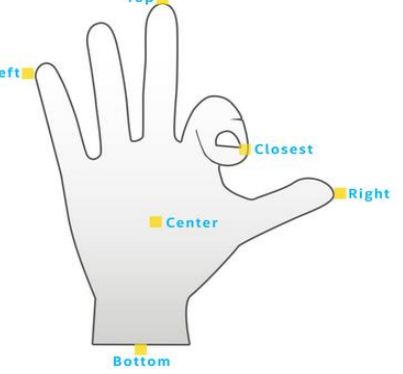

Technical University of Cluj Napoca

#### **Intel RealSense SDK: Hand joints**

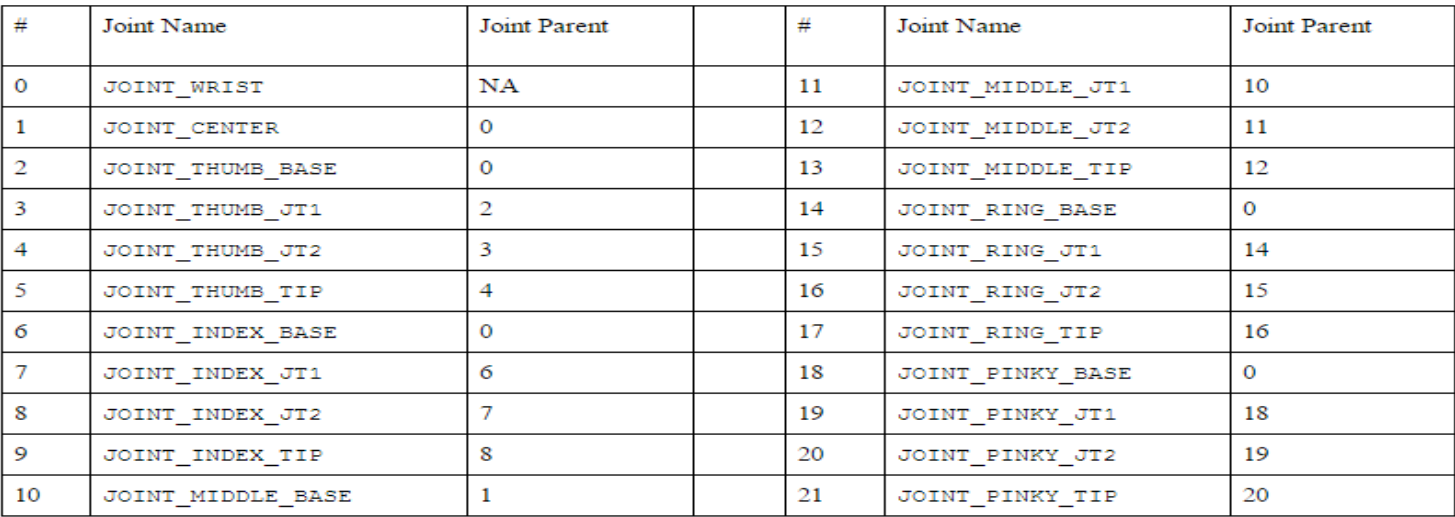

Table 13: The Joint Name and Index.

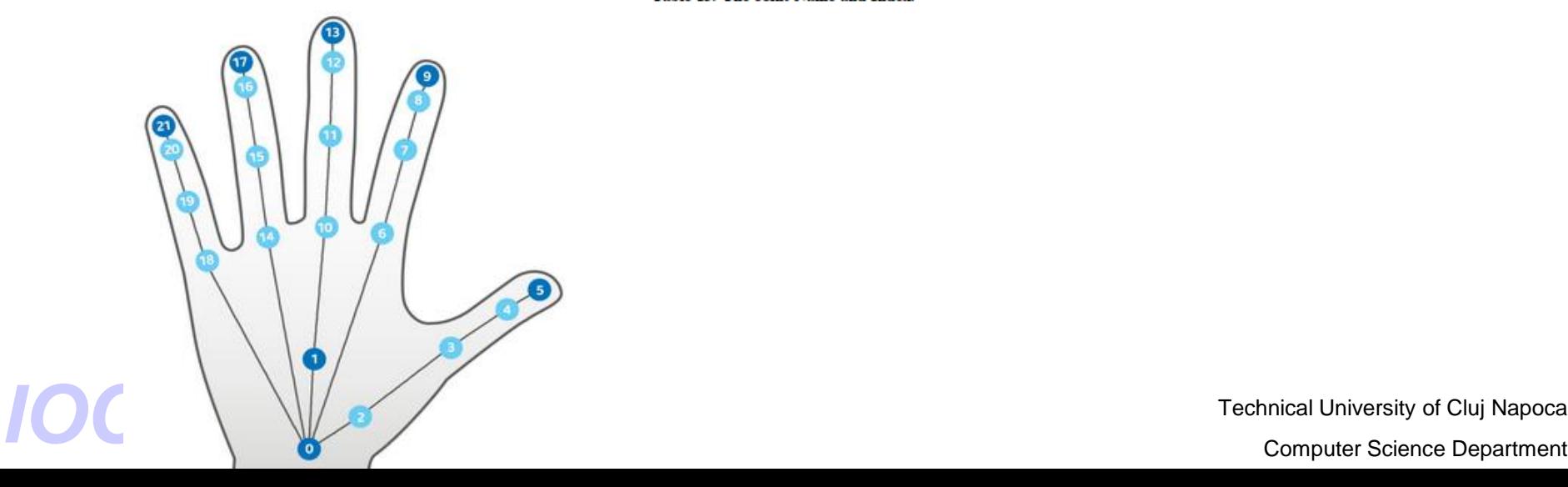

Technical University of Cluj Napoca

#### **Intel RealSense SDK: Local and Global Joint Rotation**

A joint's rotation refers to the angle of the joint's bone, which is the bone that ends at the joint and starts at the joint's parent. The hand module expresses joint rotation in two ways:

- **Local rotation -** the angle between the joint's bone and its parent's bone. This value is stored in the localRotation property of [JointData](https://software.intel.com/sites/landingpage/realsense/camera-sdk/v1.1/documentation/html/jointdata_pxchanddata.html)
- **Global rotation -** the angle between the joint's bone and the camera coordinate system (Y axis). This value is stored in theglobalOrientation property of [JointData](https://software.intel.com/sites/landingpage/realsense/camera-sdk/v1.1/documentation/html/jointdata_pxchanddata.html)

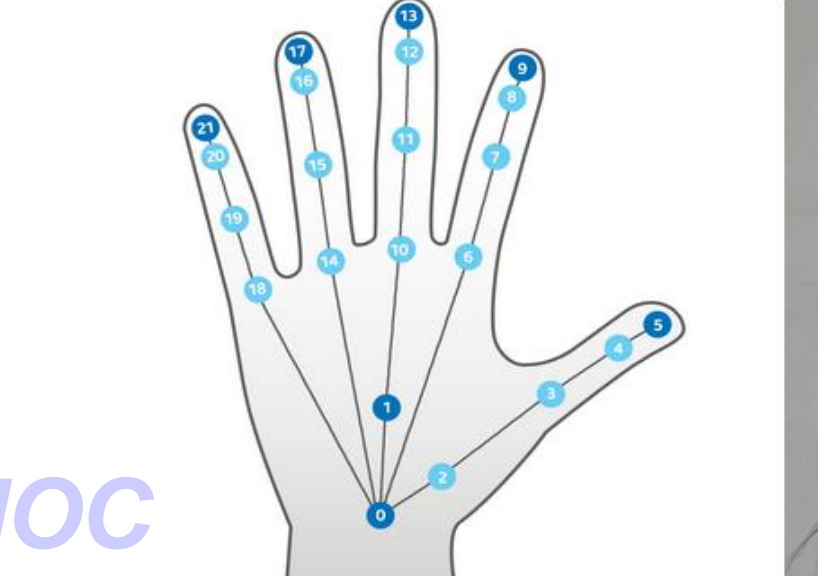

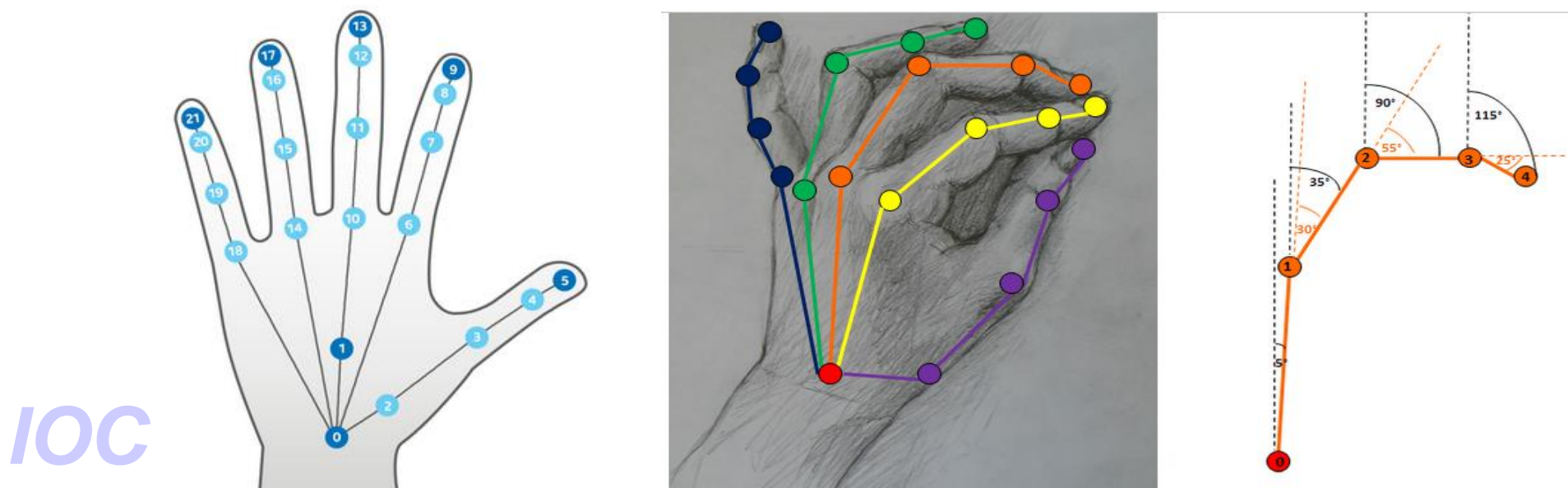

## **Recunoasterea de gesture complexe (statice / dinamice)**

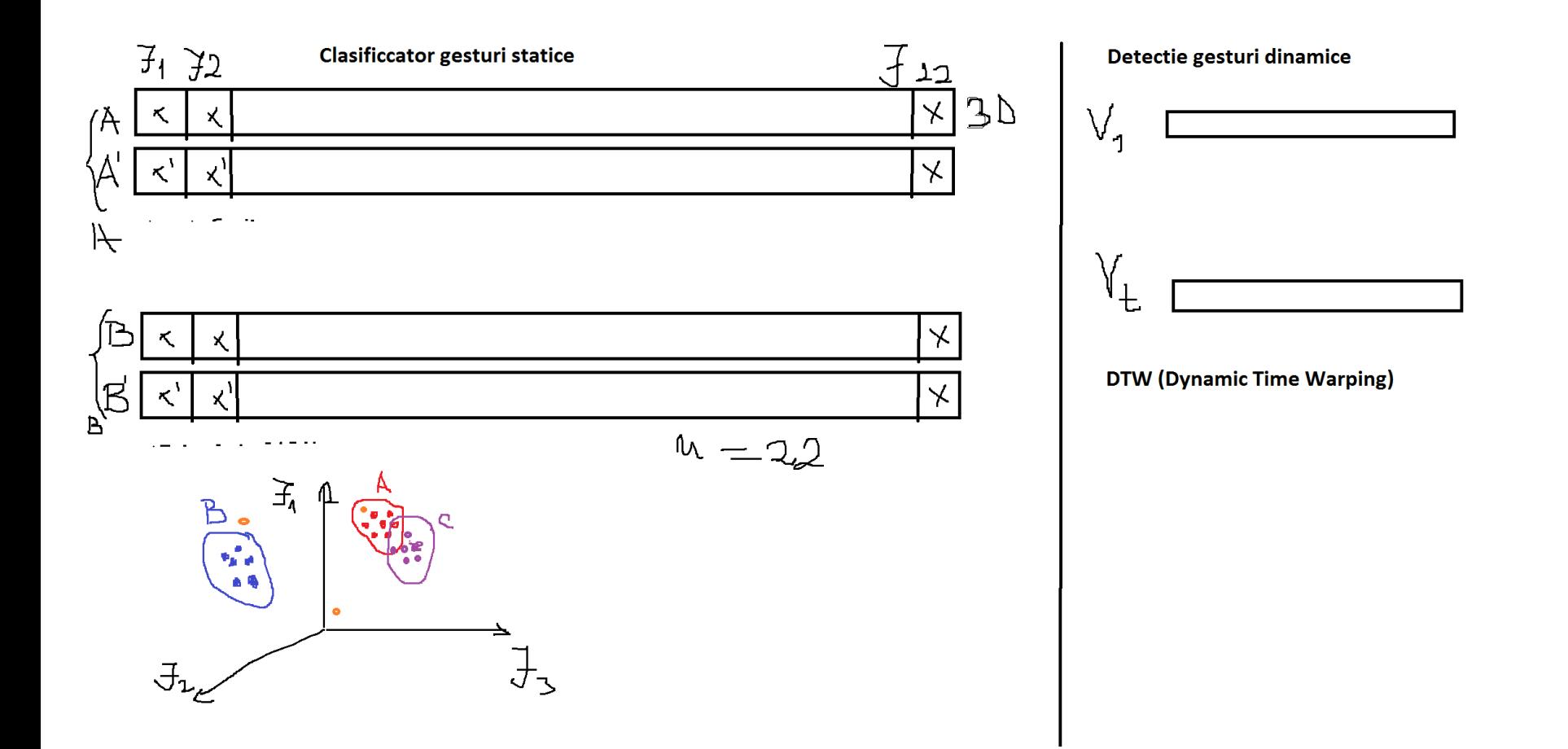

Technical University of Cluj Napoca Technical University of Cluj Napoca<br> **Computer Science Department** 

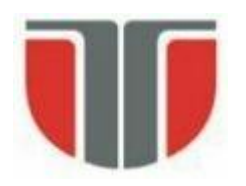

# **Bibliografie**

- [1] E. Viscky, Interfeţe om-calculator: detecţia mâinii şi a gesturilor prin viziune monoculară, Lucrare de diploma, Catedra de Calculatoare, UTCN, 2007.
- [2] C. Bara, Detectarea si interpretarea gesturilor mâinii din achizitia video in timp real, Lucrare de diploma, Catedra de Calculatoare, UTCN, 2009.
- [3] Trigo T. R., Pellegrino S. R. M., An analysis of features for hand-gesture classification. 17th International Conference on Systems, Signals and Image Processing (IWSSIP 2010).
- [4] E. Iclodean, Sistem de detecţie si interpretare a gesturilor bazat pe markere de culoare*,* Lucrare de diploma, Catedra de Calculatoare, UTCN, 2010.
- [5]Theodoridis, K. Koutroumbas, Pattern Recognition, 2-nd Edition, Academic Press, 2003.